## TABLE OF CONTENTS  $\bigodot$

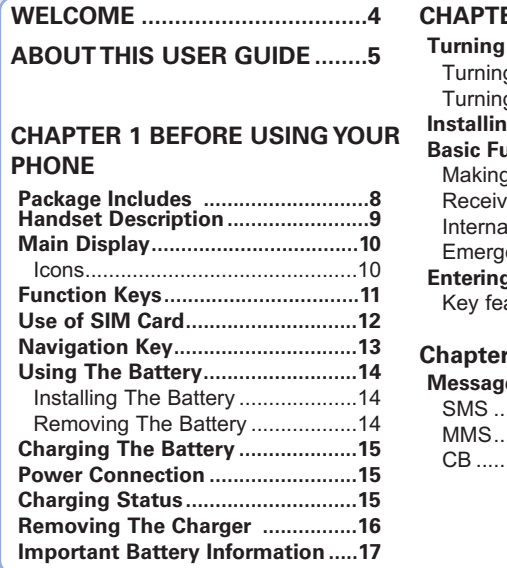

 $\rightarrow$ 

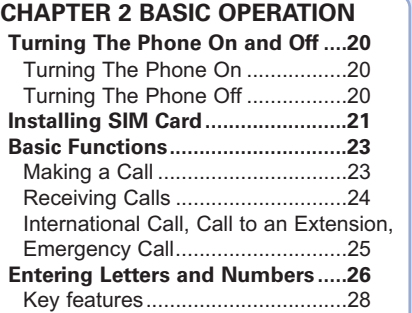

## **Chapter 3 Menu**

त्तर

 $\triangle$ 

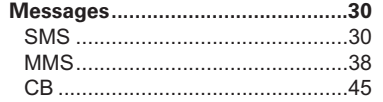

1

 $+$ 

## TABLE OF CONTENTS

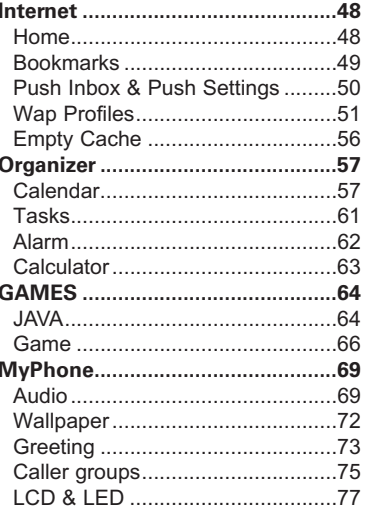

 $\rightarrow$ 

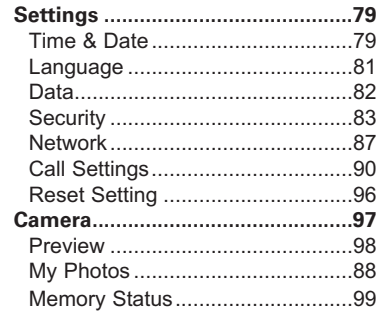

## TABLE OF CONTENTS

## **CHAPTER 4 PHONEBOOK**

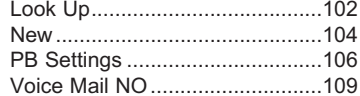

## **CHAPTER 5 MISCELLANEOUS**

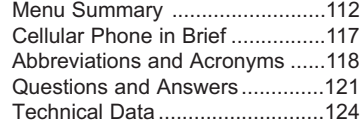

 $\overline{2}$  ) and  $\overline{3}$  (3) and  $\overline{3}$  (3) and  $\overline{3}$  (3) and  $\overline{3}$  (3) and  $\overline{3}$  (3) and  $\overline{3}$  (3) and  $\overline{3}$  (3) and  $\overline{3}$  (3) and  $\overline{3}$  (3) and  $\overline{3}$  (3) and  $\overline{3}$  (3) and  $\overline{3}$  (3) and  $\$ 

त्तर

## **CHAPTER 6 SAFETY**

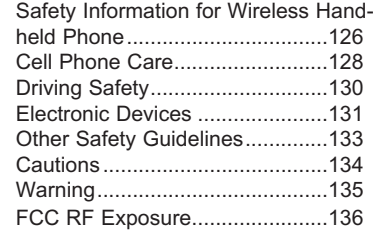

 $-$ 

## **WELCOME**

4

Thank you for choosing a cellular phone from Maxon Telecom, Korea's secondlargest IT company and a manufacturer with more than two decades of experience in the electronic communication industry.

Your new communication device represents the cutting edge technology of the 21st century, featuring 64k brilliant color display, enhanced messaging service (EMS), polyphonic ring tones and stunning games along with extensive Organizer and Phonebook properties. ME<br>
Shoosing a cellular phone from Maxon Telecom, Korea's second-<br>
Invariant and a manufacturer with more than two decades of experience in<br>
mmunication industry.<br>
unication device represents the cutting edge technology of

Uplink to the Mobile Internet facilitated with WAP 1.2 and GPRS data connection. 1.2.1 and GPRS data connection.

The phone size has always been a Maxon focuspoint, and the MX-C110-series have very modest exterior dimensions and will fit into any shirt pocket or purse.

40 different ring signals, SMS alert signals, and wallpapers along with renameable profiles and caller groups facilitates a high degree of personalization.

You have acquired a phone and a communications companion that will enable you to stay tuned wherever you go.

This user guide is written only for the MX-C110-series cellular handsets. The contents of the user guide follow the same order as the phone menu system goes.

5

Please note that some optional functions may not be shared by all models.

Inquiries regarding the user guide or phone handling can be addressed to:

Maxon Technical Marketing **maxontelecom@maxontelecom.com**

## MEMO

6

# **BEFORE USING YOUR PHONE**

┌┌

**CHAPTER 1**  Package Includes 2 Handset Description 3 Main Display Use Of SIM Card **6** Navigation Key Using The Battery Charging The Battery Important Battery Information

 $\overline{\mathcal{A}}$ 

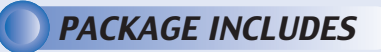

Thank you for purchasing this product.

Please check the product contents to see if you have all the available items as below.

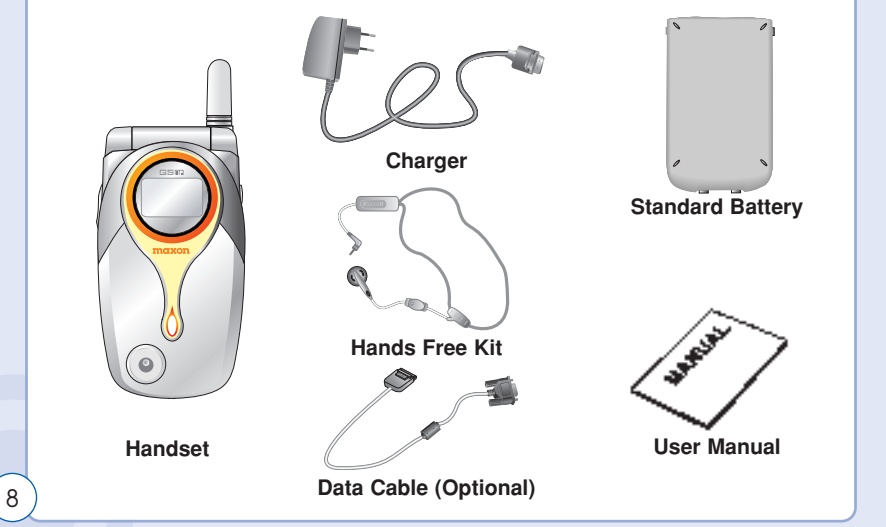

HANDSET DESCRIPTION

w

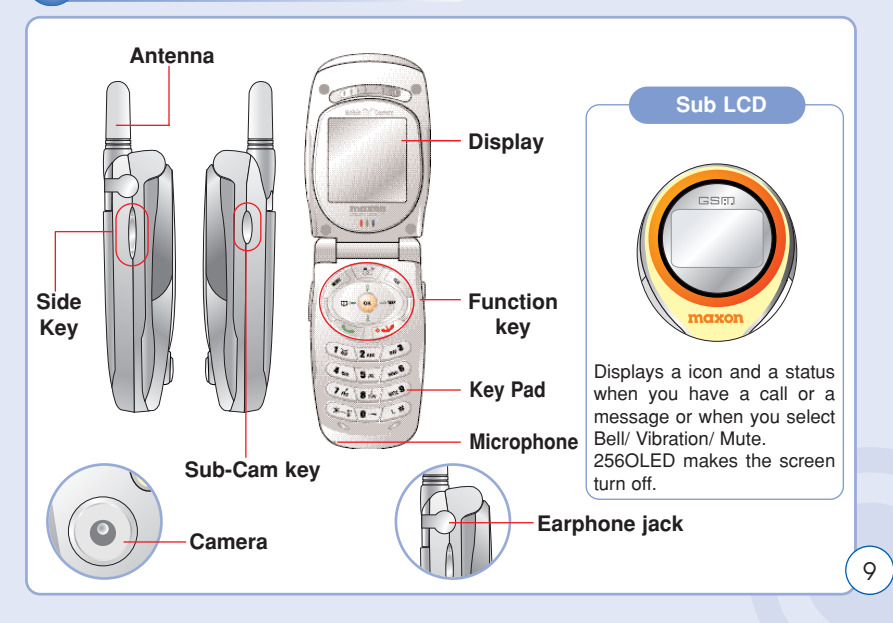

 $-$ 

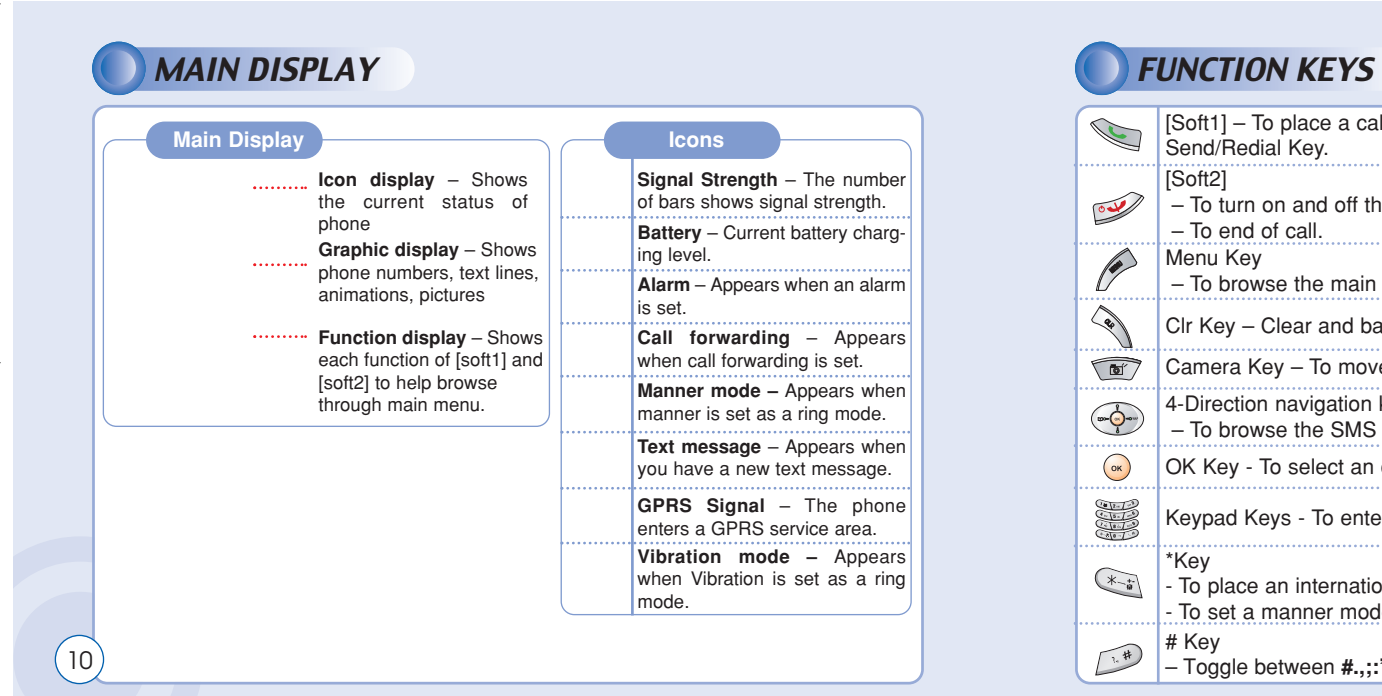

Œ

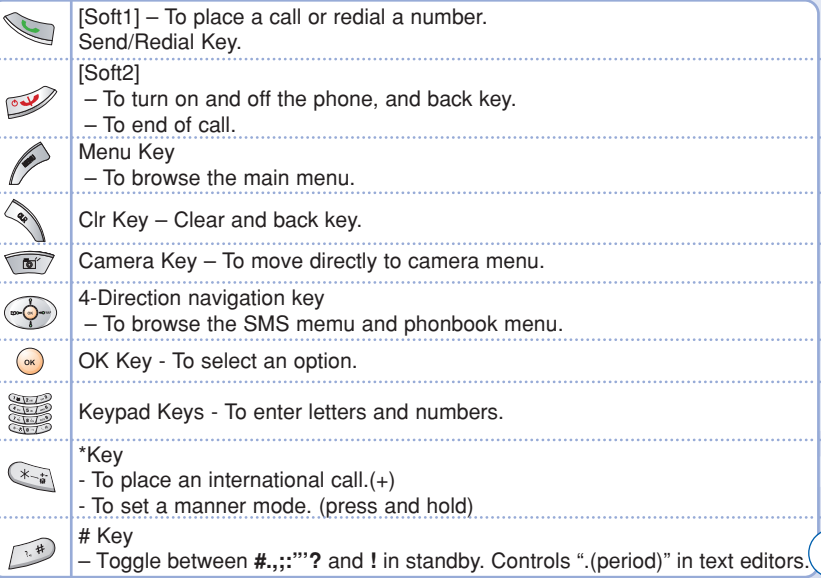

11

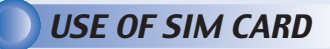

12

SIM card is always needed to use the phone. "Please insert SIM card" appears when the SIM card is not installed since it contains information about phone and network. Messages and phonenumbers stored in the phone can be transferred to other GSM terminal if both SIM cards are the same size.

Please take note that you don't lose SIM card and that you don't keep it near magnetic and electronic devices to prevent loss of information and hitch in networking. When you take SIM card and battery apart, you should always turn off the phone. The insertion of SIM card while charger is in use can be a contributing factor to the damage of SIM card.

## USE OF SIM CARD NAVIGATION KEY

Œ

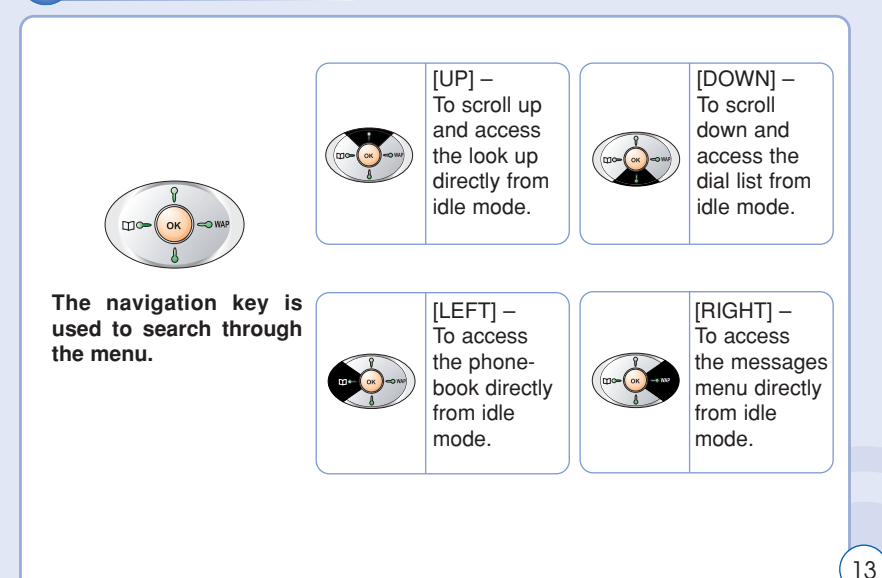

€

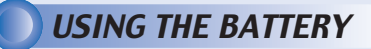

**1**  $\bullet$  Insert the bottom of battery into the groove at the bottom of the handset. Then  $\Omega$  push down the battery until it locks into place.

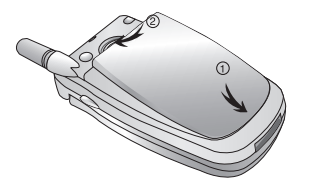

14

## **INSTALLING THE BATTERY REMOVING THE BATTERY**

1 Pull down the tab  $\bullet$  with one hand and lift the top of the battery  $\bullet$  to separate from handset.

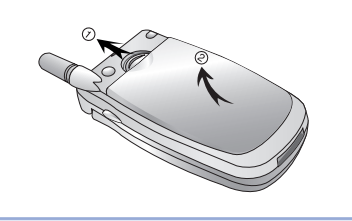

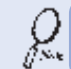

*The battery must be securely placed in the battery compartment. If battery is improperly inserted, the handset*

## USING THE BATTERY CHARGING THE BATTERY

## **POWER CONNECTION**

**1** Insert the contactor of charger into slot and plug the charger into the outlet.

\* Please note that the contactor should be placed into slot, a certain side up.

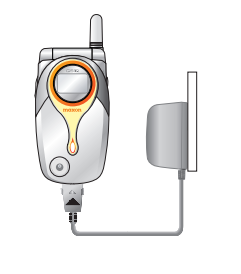

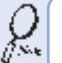

*will not turn on or the battery may slip off during use. Be sure to charge the battery for at least four hours prior to the first time use. For extended battery life time, charge the battery fully for a long time rather than frequently for a short time period.*

When its battery is charged in power off mode, the phone shows an animation in LCD.

15

## **REMOVING THE CHARGER**

16

**1** Press down the release latch and pull out the contactor of charger.

## *Don't remove the charger by pulling its cable.*

## **CHARGING THE BATTERY IMPORTANT BATTERY INFORMATION**

- Don't keep a battery near a fire and attempt to disassemble it. Use only the battery approved by manufacturer.
- Never touch battery contactors with any metallic object, which lead to battery short circuiting especially when carrying a battery in a pocket. - Possible to cause burns due to blasting and hot temperature.
- Don't drop a battery and apply any physical shock to the battery. - Malfunction and fire are feasible.
- Please keep a battery out of children's reach and in a dry and cool area.
- Charge a battery and keep it in a room temperature. - Extreme temperature prevents full charging and affects battery capacity in a negative way.
- Since a battery is an expendable product, the battery operating time decreases through frequently repeated charge and discharge. - A new battery to be purchased when the operating time is reduced halfway.

17

- Keep the contactors of battery clean and dry.
- Plug out a charger in order to protect the phone when a lightning strikes.

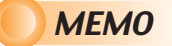

18

 $\rightarrow$ 

# **BASIC OPERATION**

┌┌

**CHAPTER 2** Installing SIM Card **PR**  Turning The Phone On and Off (With SIM Card Installed.) **3** Basic Functions Entering Letters and Numbers

 $\overline{\mathcal{A}}$ 

## TURNING THE PHONE ON AND OFF **INSTALLING SIM CARD**

# **TURNING THE PHONE ON TURNING THE PHONE OFF** When SIM CARD is installed. Press and Hold Until LCD on.

Press and Hold Until LCD off.

- When The phone is locked "PIN code" is displayed on the screen. Then, enter the 4-digit password to unlock the phone.
- Your default PIN code is 1234.

20

- *If "LOW BATTERY WARNING POWER OFF" is displayed and the power goes off.*
- *Change or charge the battery immediately.*
- *If the battery is removed while the phone is on, any unsaved messages or features could be lost and a dam age might be caused to memory.*

**1** To connect to your network operator your phone must have a SIM CARD installed.

**2** You are prompted to press [  $\mathcal{D}$  ] to display a list of available phone languages.

**3** The SIM CARD slot is located beneath the battery. Install the SIM CARD, gold-plated side down and the cut corner fit in the slot. Never use force. Avoid touching the gold-plated side of the SIM.

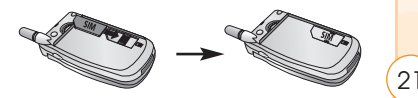

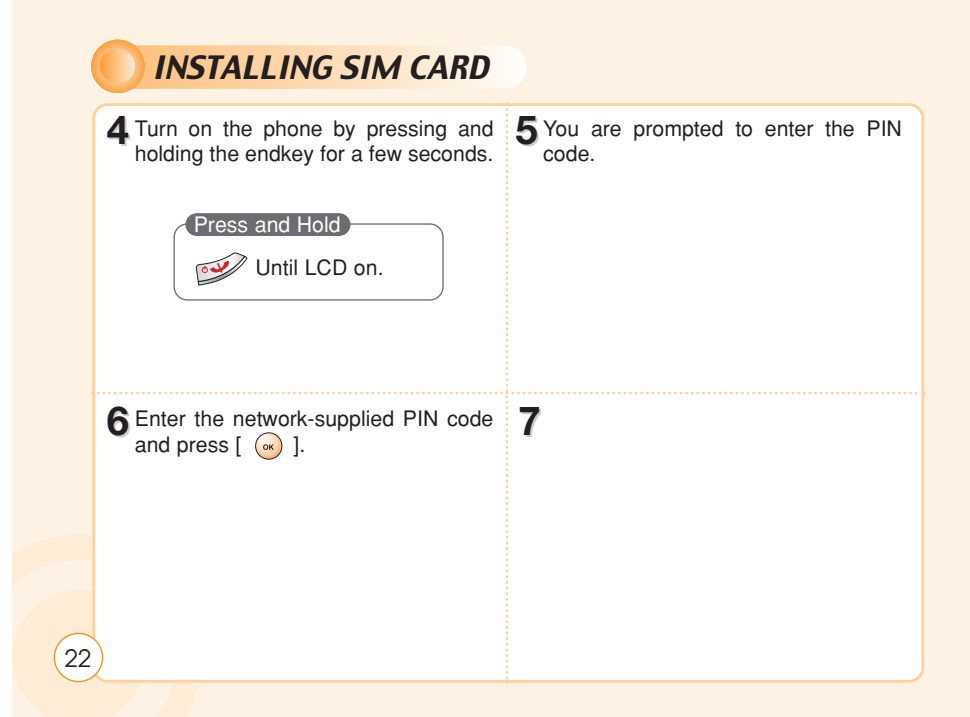

## BASIC FUNCTIONS

## **MAKING A CALL**

ਜ਼

**1 Enter a phone number.**

To erase the last number you entered, press  $[$   $\mathcal{P}$   $]$ .

 $\blacktriangleright$ 

 $2$  **Press**  $[$   $\qquad$   $].$ 

*•* "NETWORK BUSY" or "CALL FAILED" message is displayed when the call does not connect.

*•* If you select the REDIAL in setting menu (refer to p.86) function, the call will be retried automatically for the time you have selected.

• Press [  $\mathcal{D}$  ] to end the call.

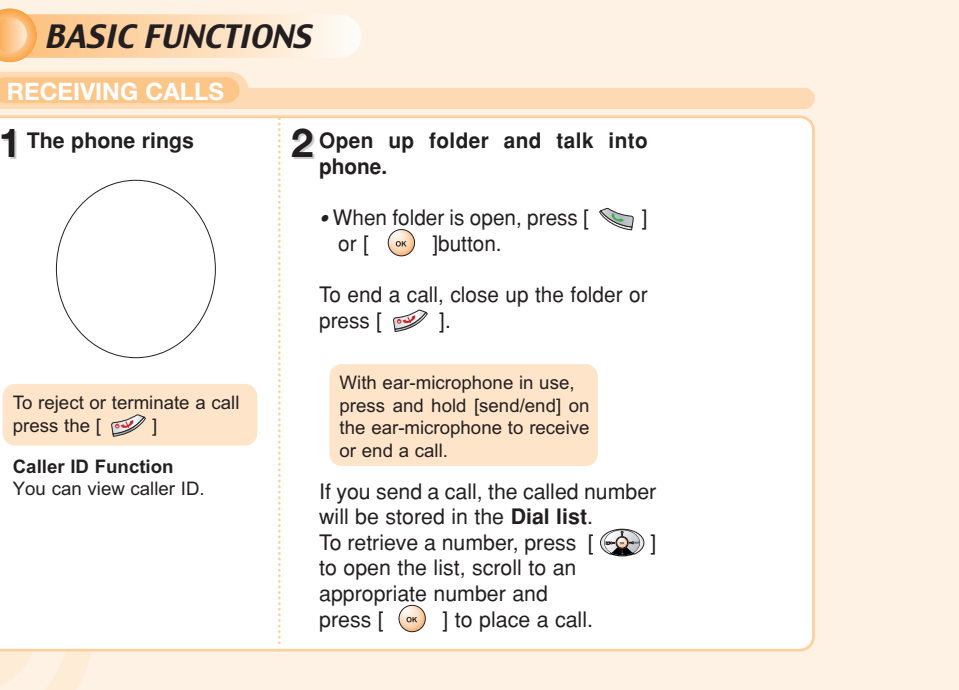

24

## BASIC FUNCTIONS

## **INTERNATIONAL CALLS, CALL TO AN EXTENSION, EMERGENCY CALL**

Press  $\lceil \bullet \rfloor$  1.

To make a domestic call, simply enter the desired number and press  $[\mathcal{Q}]$  or  $[\mathcal{Q}]$ key. A calling or busy tone will sound. To end the call, press  $\lceil \mathcal{P} \rceil$ . Some countries (e.g. USA) use area codes. In this case you must enter an area code before the a phone number (no space between them).

> - The call will automatically be routed to the extension line.

**1** To make an international **2** To make a call to an extension **3** You are able to make call, press  $[$  **3** until "+" is **2** line you may have to go emergency calls at all displayed. Then enter country code, area code if necessary and finally phone number. (no spaces allowed) through an automated switchboard. To do so: - Enter a phone number.  $-$  Press  $[\Box$ ) once. - Enter the extensionnumber.

times, even without a SIM card installed. You will be prompted to confirm your call. (to avoid faulty calls) **Emergency call number : 112**

25

## ENTERING LETTERS AND NUMBERS

An input mode is activated when necessary to enter letters and numbers, especially when you add a new phonebook entry, write a new message and set a certain feature. In input mode, you are to enter letters, numbers and symbols through keypad. T9 language has its built-in dictionary that helps the phone come out with an appropriate word by referring to key inputs. The dictionary predicts what word you are to enter as you press each key. The phone supports the following languages.

## **T9 Language**

26

Press  $[$   $\mathscr{P}$  ], move to 'T9 language' then, press  $[$   $\mathscr{P}$  ]. Move to one of the following options and press  $[$   $\infty$   $]$  to select it.

(English / Chinese Simp. / Chinese Trad.) Press  $\lceil \bigcirc \bigcirc \rceil$  to go back to the input window. Press a key once at a time to enter a word.

Press  $\begin{bmatrix} \begin{pmatrix} 0 \\ 1 \end{pmatrix}$  or  $\begin{bmatrix} 0 \\ 0 \end{pmatrix}$  to view a list of words and press  $\begin{bmatrix} 0 \\ 1 \end{bmatrix}$  to select it and add a space when a word appears.

Ex) To enter Boy(select english in "Sel.Method") : Press  $[\begin{array}{c} \bigcirc \downarrow \downarrow \end{array}]$  to select a letter case.

## Press  $\left[\begin{array}{c} \boxed{2\omega} \end{array}\right], \left[\begin{array}{c} \boxed{2\omega} \end{array}\right], \left[\begin{array}{c} \boxed{2\omega} \end{array}\right].$ Use  $\left[\begin{array}{cc} \bullet \\ \bullet \end{array}\right]$  or  $\left[\begin{array}{cc} \bullet \\ \bullet \end{array}\right]$  to find a word. Press  $[\overline{G_{\infty}}]$  to select it and add a space.

## ENTERING LETTERS AND NUMBERS

## **ABC**

Press  $\lceil \frac{p}{p} \rceil$ , move to 'ABC' then, press  $\lceil \frac{6k}{p} \rceil$ . press a key to see its assigned alphabets and keep pressing the key until an alphabet appears in the display.

## **123**

Press  $\lceil \sqrt{2} \rceil$ , move to '123' then, press  $\lceil \sqrt{2} \rceil$ . enter numbers through keypad.

## **SYMBOLS**

press [  $\bigcirc$  ] or [  $\bigcirc$  ] to view a different set of symbols

Press [  $\mathbb{Z}$  ], move to 'Symbols' then, press [  $\mathbb{C}$  ].

27

assigned to each key. press a key, and you will return to the previous mode.

## ENTERING LETTERS AND NUMBERS

## **KEY FEATURES**

In English input mode, the following keys help enter letters, numbers and symbols.

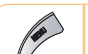

Press [Soft1] to select an input mode; ABC, 123, Symbols, T9 language.

ਜ਼

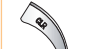

Press [Soft2] to clear a digit.

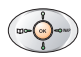

 $\begin{picture}(120,110) \put(0,0){\line(1,0){150}} \put(15,0){\line(1,0){150}} \put(15,0){\line(1,0){150}} \put(15,0){\line(1,0){150}} \put(15,0){\line(1,0){150}} \put(15,0){\line(1,0){150}} \put(15,0){\line(1,0){150}} \put(15,0){\line(1,0){150}} \put(15,0){\line(1,0){150}} \put(15,0){\line(1,0){150}} \put(15,0){\line(1,0){150$ 

Press [Navigation key] to move a cursor.

Press [\*] to select letter case (English mode only), or press and hold it to change to symbol mode.

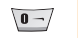

 $\sqrt{1.4}$ 

28

Press and hold [0] to change to 123 mode & T9 Pinyin.

Press  $[#]$  to enter  $#$ .,;:"?! or press and hold it to change to ABC mode & T9 Pinyin.

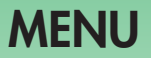

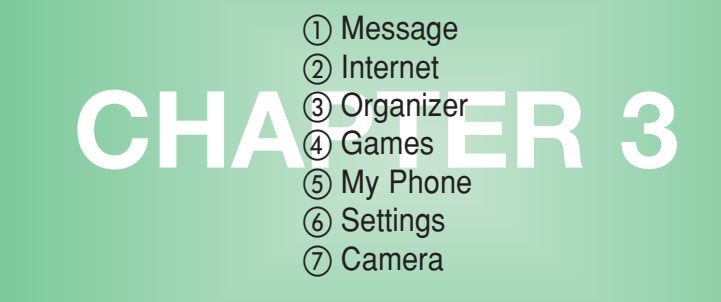

 $\overline{\mathcal{A}}$ 

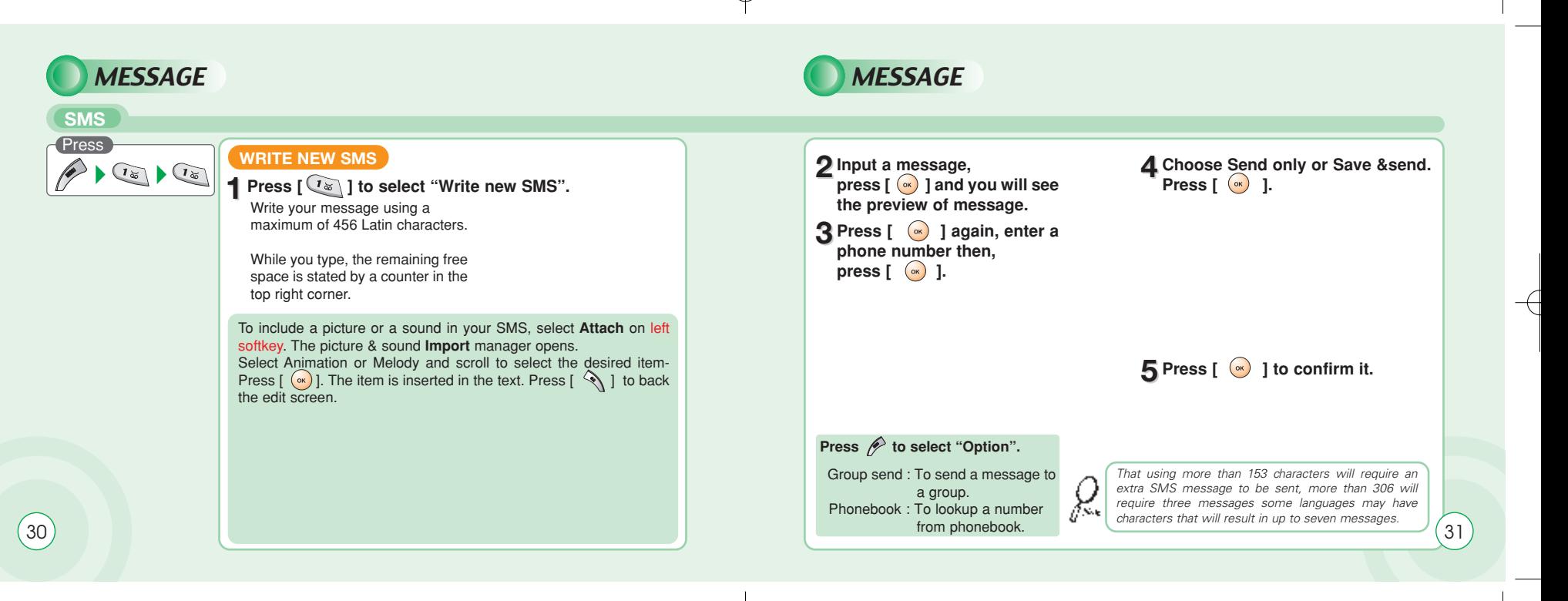

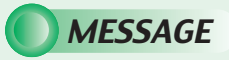

**SMS**

**An incoming message** alert will be shown in the start screen (and with a tone or vibration if so selected).

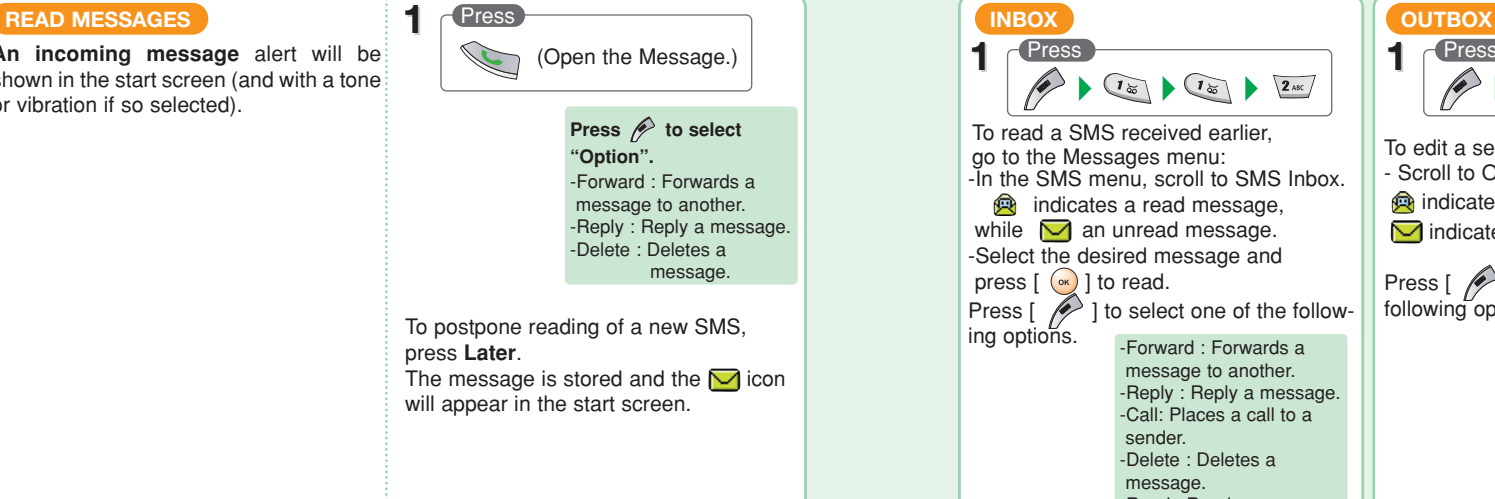

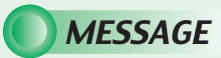

Œ

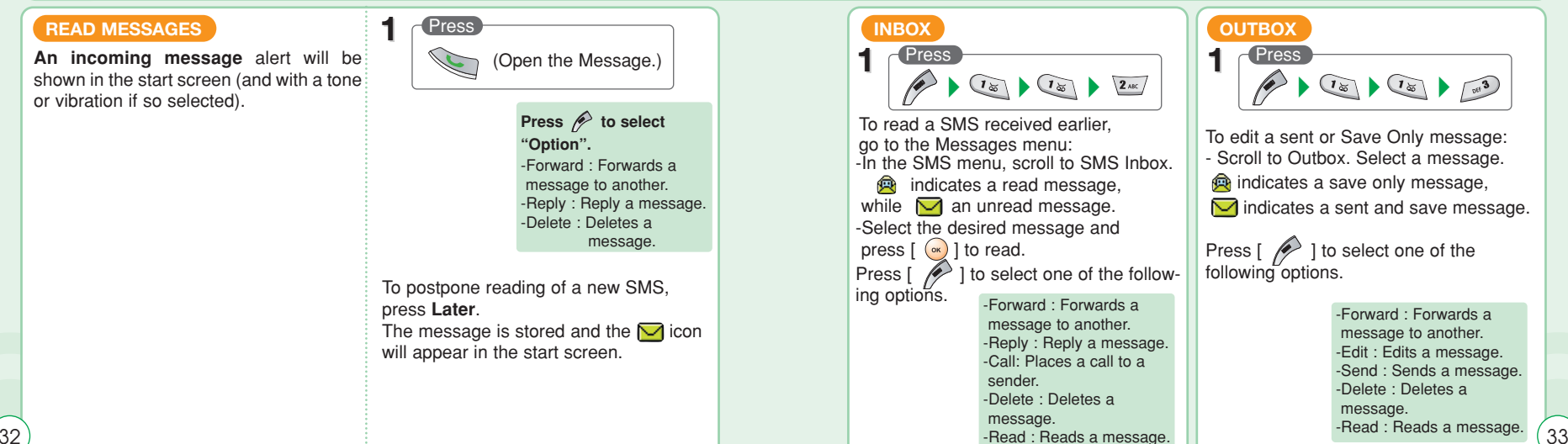

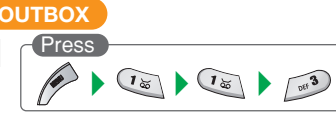

To edit a sent or Save Only message: - Scroll to Outbox. Select a message. **indicates a save only message,**  $\Box$  indicates a sent and save message.

Press  $[\&$  ] to select one of the following options.

-Forward : Forwards a message to another. -Edit : Edits a message. -Send : Sends a message. -Delete : Deletes a message. -Read : Reads a message.  $\leftarrow$ 

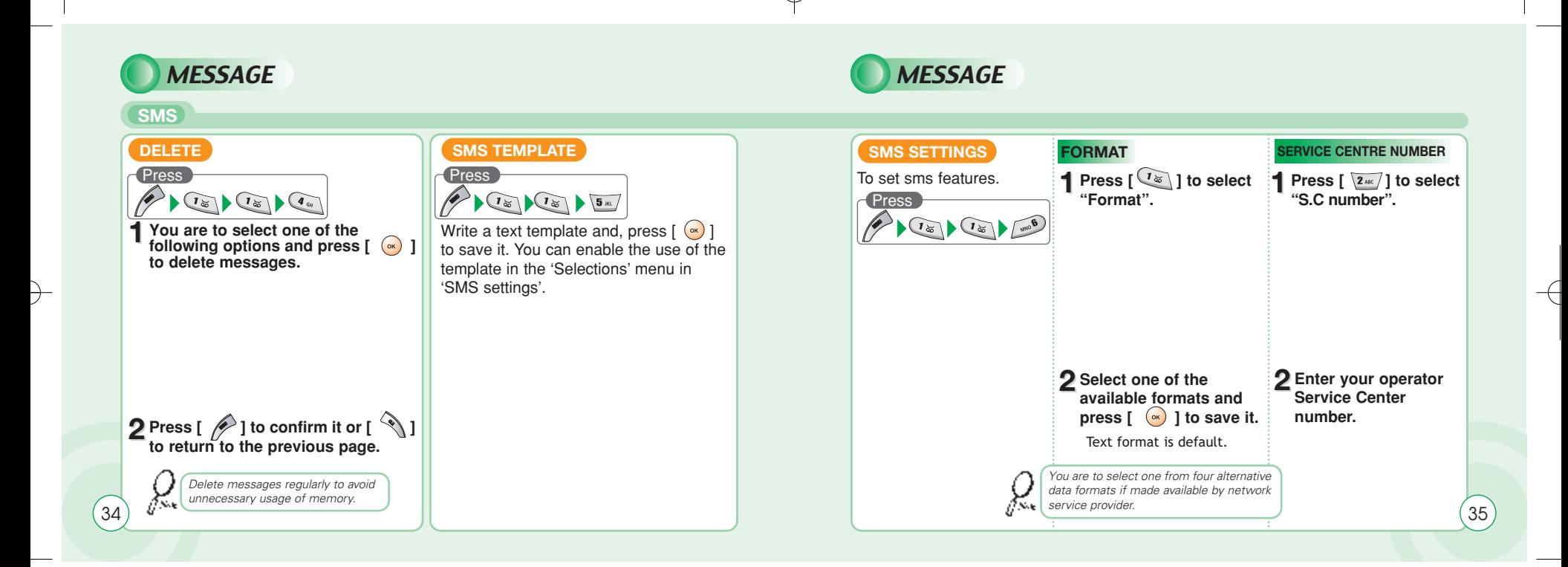

ਜ਼

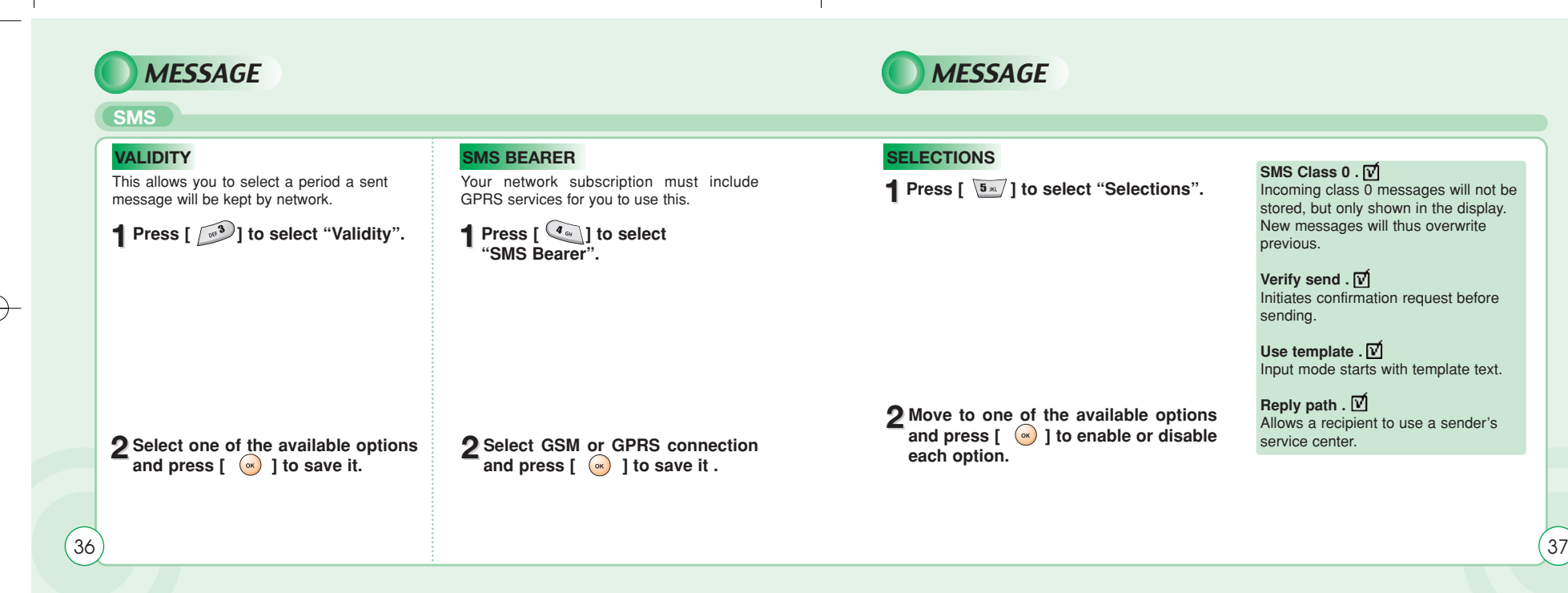

←

w

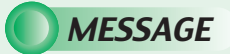

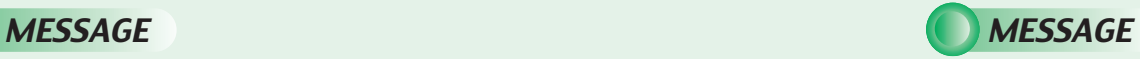

Œ

## **MMS**

38

**Multi Media Messaging** changes the way you message, allowing you to send text, photo, pictures and sound all in one message to other mobile users.

### Press  $2$  ABC - $\mathbf{L}$

**WRITE NEW MMS**

**1** Press [  $\boxed{16}$  ] to select "Write new MMS".

### **To**

Enter a receiver's phone number. - If you want to select a number in Phonebook when you enter it, press the  $\mathscr P$  to select "PB Look up". If you want to send the message to several persons, insert "," between the telephone numbers. Maximum allowable number of persons is 4. **Cc, Bcc** 

Enter a phone number or E-mail address. - If you want to select a number in Phonebook when you enter it, press the  $\gg$  to select "PB Look up". - If you want to send the message to several persons, insert "," between the telephone numbers.

Maximum allowable number of persons is 4. **Subject**

Enter a message title.

**Message**

### Enter a message. -Press  $\oslash$  to select "Option". Slide time : 2/3/5/8/10seconds Add sound : Select the data folder that you want and select a sound from within it. the sound will play when the message is opened or played. Add text : Enter any text that you want to have in the message. Add image : Select the data folder that you want and select an image frome within it.

39

←

**Message Option** Select a message options.

**2 Prepare a message and press the [ ] to select Send, Save, and Delete.**

*If you are upgrading your phone, and your previous phone did not support Multi Media*  $\theta$ Nel *Messaging, to use Multi Media Messaging you must insert your new SIM Card.*

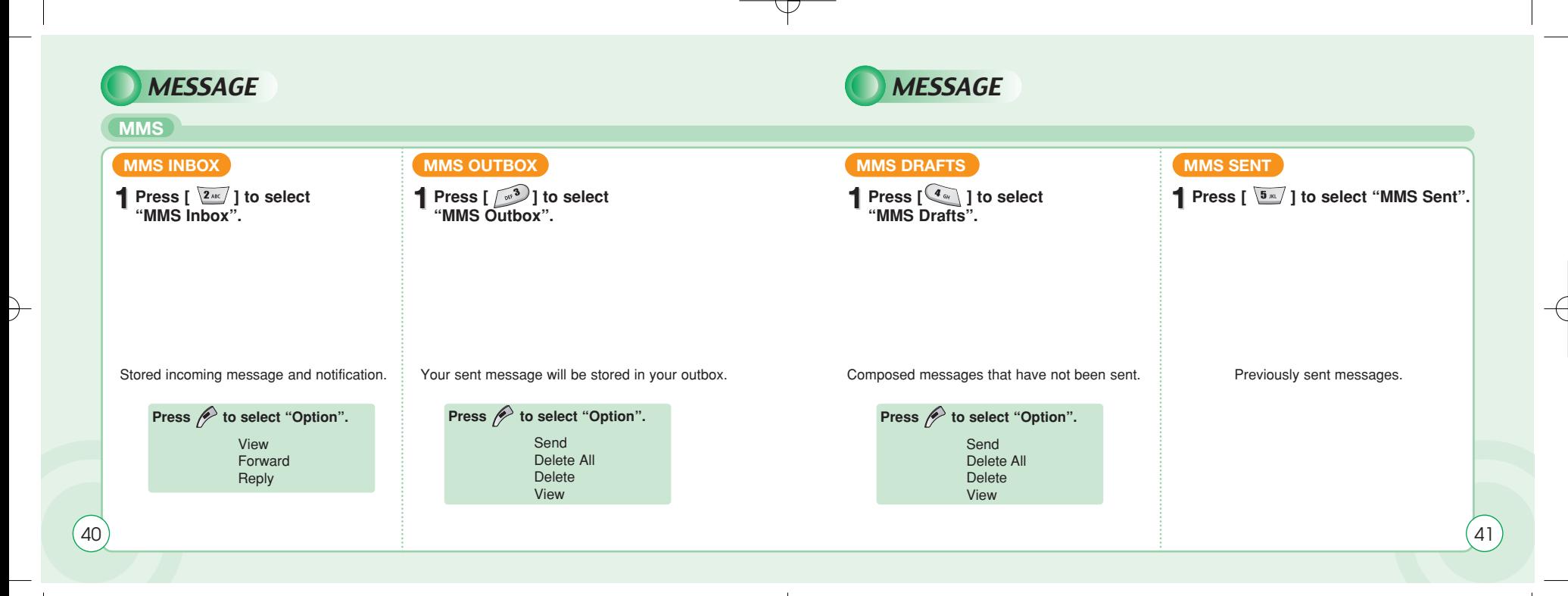

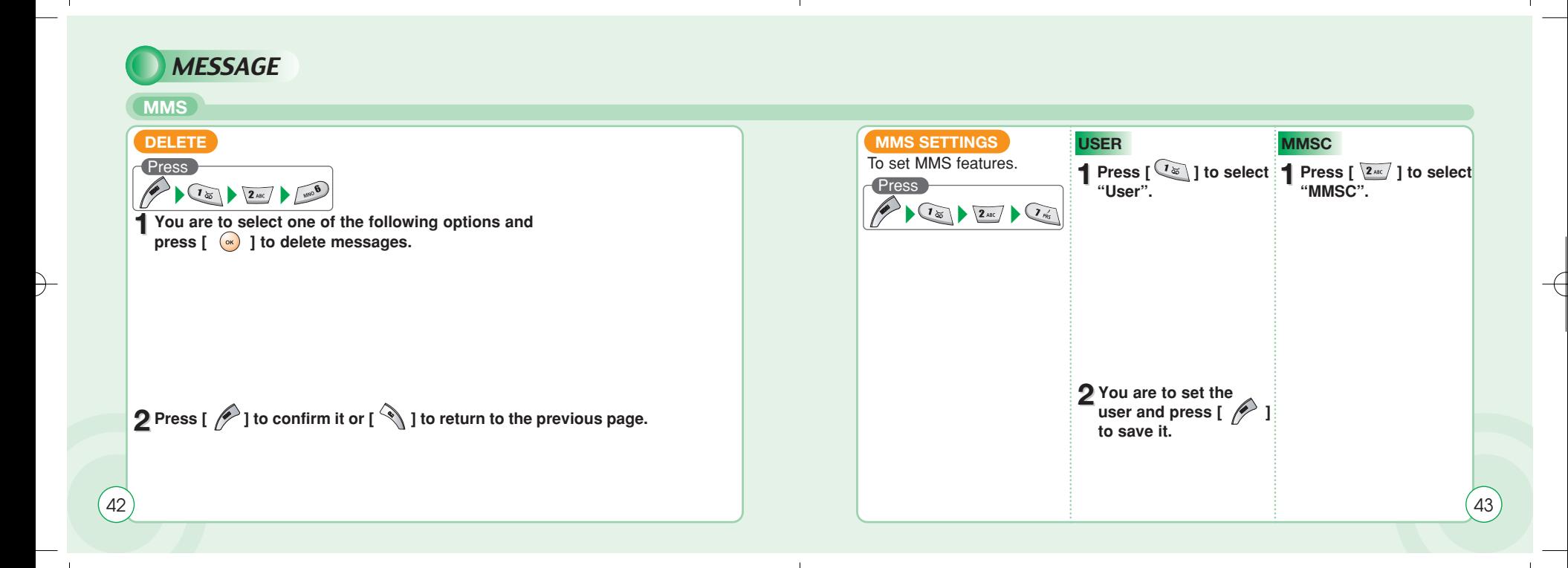

W

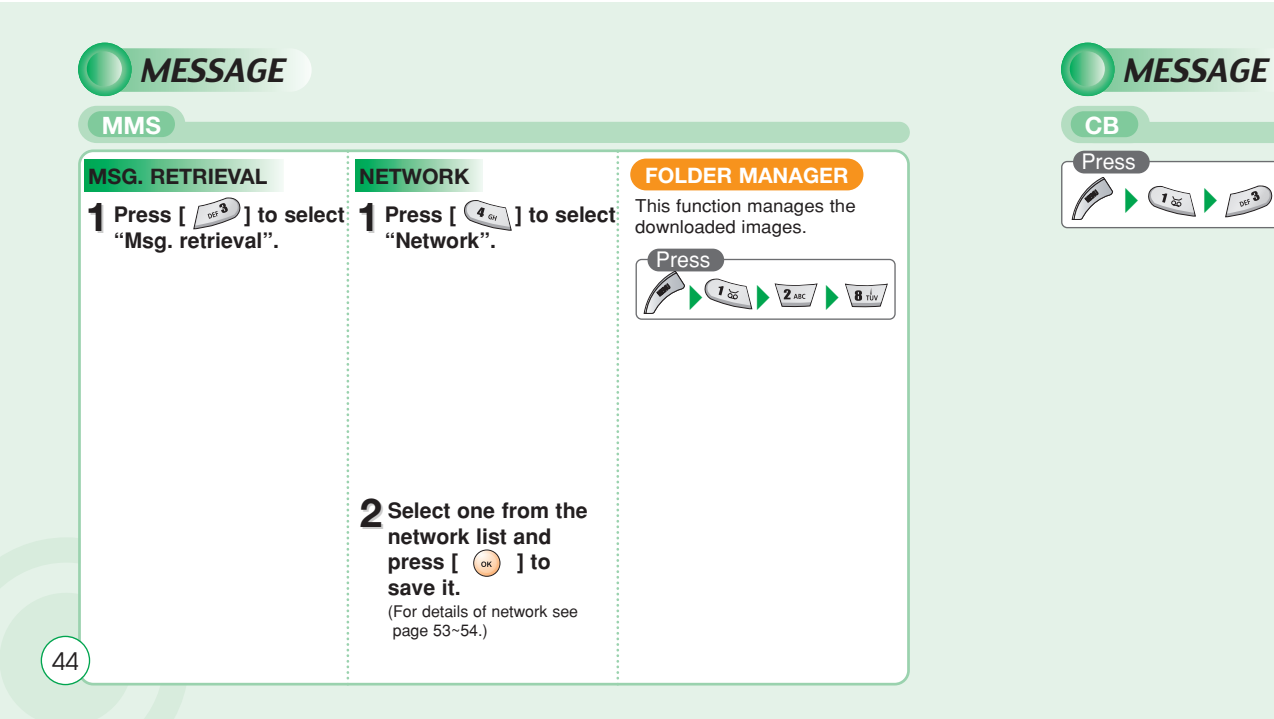

 $\rightarrow$ 

w

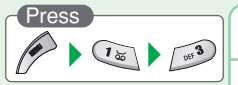

Cell Broadcast (CB) is a network provided service. Check with your operator about the details. When you receive a CB, it will appear automatically in the display.

## **READ CB**

## **1** Press [  $\boxed{1}$  ] to select "Read CB".

Messages will be stored in the memory, but new messages will overwrite old ones received on the same channel. To read the last messages stored, enter the Messages menu and select CB message and select read cb, then select the channel you want to read.

45

-6

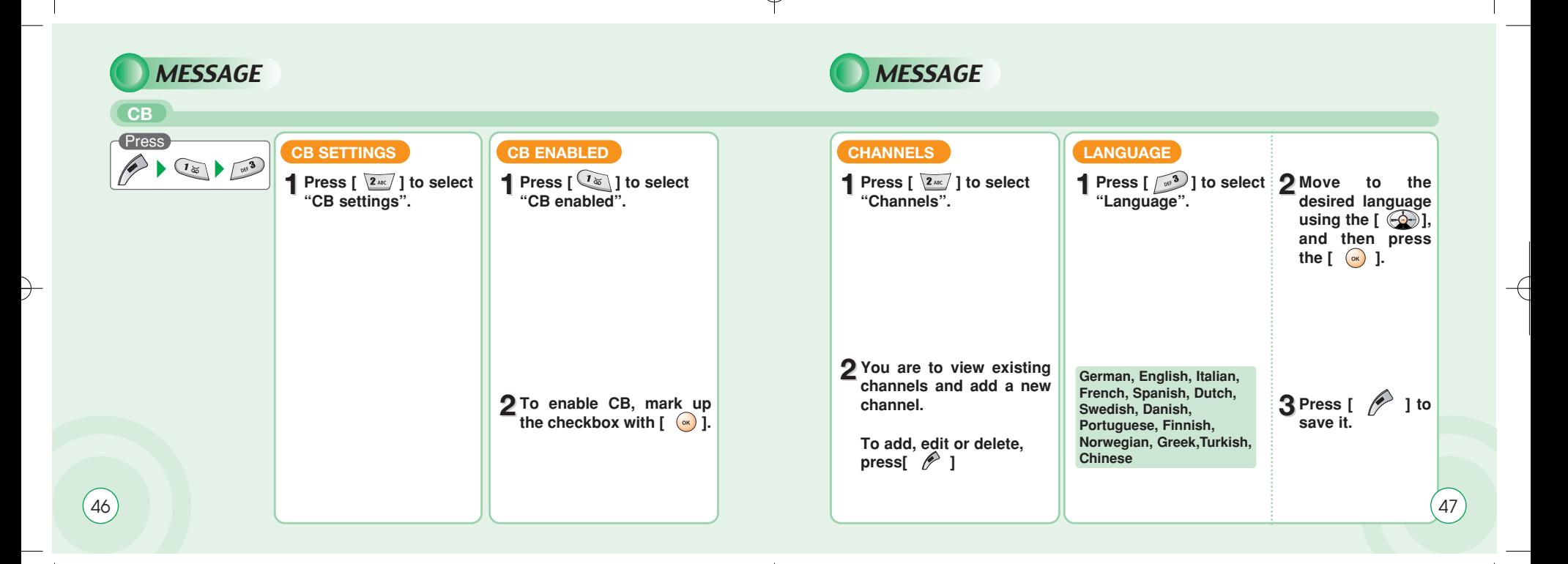

w

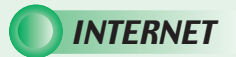

INTERNET The phone has a WAP browser, which enables you **EXAMPLE AND A SET AND THE RULL** The phone has a WAP browser, which enables you to access mobile internet services

**WAP is a technology** that enables you to access the Mobile Internet via your phone. Depending on your place of purchase, and provided that your network operator supports WAP, your phone is most likely set with the necessary information. to access the mobile internet for the first time, please follow the instructions.

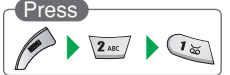

48

The display shows "Connecting to server – Requesting data"

> When connection is established, the "Home" URL will be displayed. Follow on-screen instructions to browse the homepage or enter another homepage via the Options softkey  $\lceil \sqrt{2} \rceil$  menu.

The first two submenus will be Home and Bookmarks. Home will most likely be the homepage of your network operator and as no other WAP-sites are bookmarked yet, you are able to add any homepage to bookmarks.

## **HOMEPAGE BOOKMARKS**

You can access any WAP homepage by entering the relevant URL in the editor. The input must start with the text string http:// to access the page. Accept the input with OK. Up to 50 URL's can be stored and later accessed from the Bookmarks menu, using the commands:

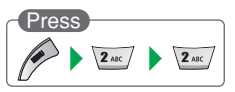

Select. Opens the list of WAP bookmarks.

**Edit.** Edits the list of WAP-sites.

**Add.** Opens an editor to add a homepage to **Bookmarks** 

**Delete.** Opens the list of WAP-sites. Delete a homepage from bookmarks and press [  $\left(\infty\right)$  ].

*• Some WAP pages may be password protected and prompt you to enter a user name and password. However, on many WAP sites you can enter as a guest, but you may not be eligible to browse the entire site. • Some network operators enables you to receive and read* 

*your E-mail via WAP. In most cases this service requires you to give the operator your Internet account details and password.* 

*The operator will then retrieve your mail and send it to you as a WAP page. Contact your operator for details.*

 $49$ 

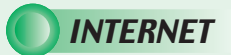

If your network operator supports Push technology, you can receive messages from WAP service providers. The messages will be announced by a pop-up alert and stored in the Push Inbox.

To personalize Push, go to:

50

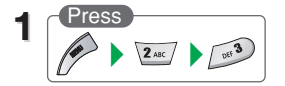

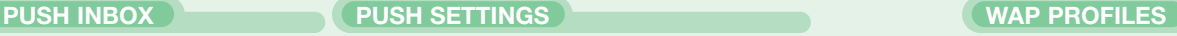

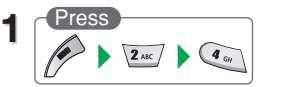

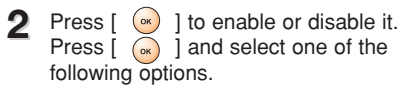

**1. Allow PUSH : 2. SL settings Always ask.** WAP-site will open upon your confirmation. **Always open.**  WAP-site will open automatically. **Open when WAP.**  WAP-site will open if you are in a WAP session.

# **INTERNET INTERNET**

┌┌

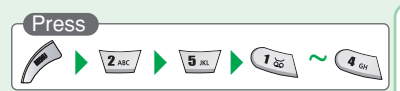

**1 Select one of the following items and**  $pres [  $\infty$  ].$ 

**If you get a "Wap settings incomplete" message, your phone is not set up for WAP. You will need set-up information from your network (marked with**  $\lll$  **in this manual). Check the sales package or contact your network operator. With the information at hand:**

 $\sqrt{51}$ 

 $\ominus$ 

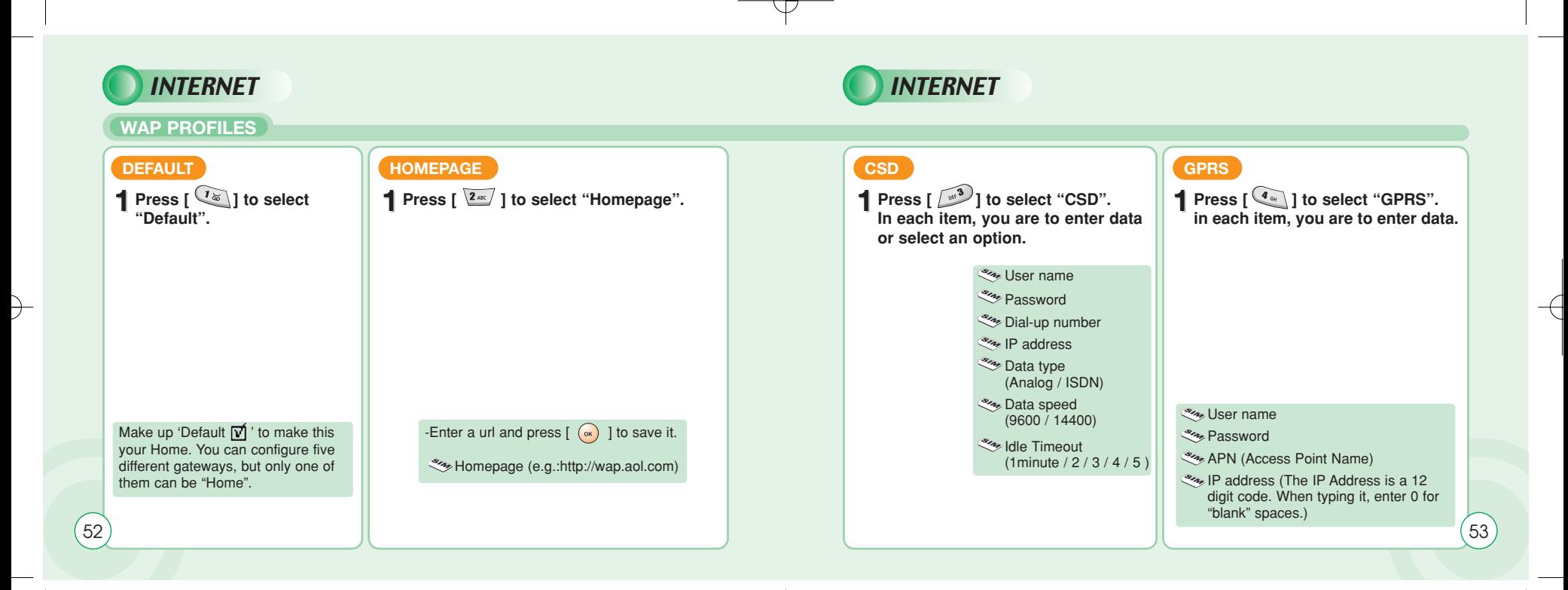

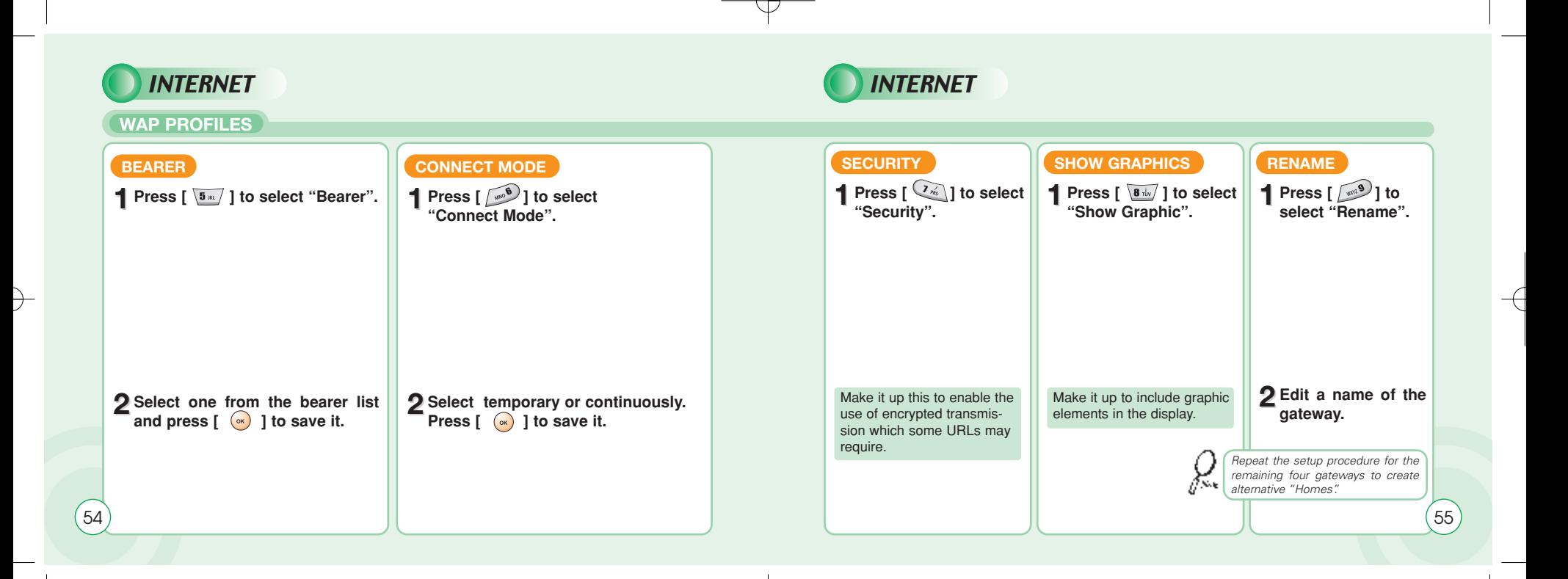

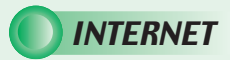

## **EMPTY CACHE**

 $(56)$ 

 $\rightarrow$ 

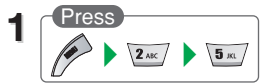

To provide quick access to your favorite web sites, information is stored in the phones cache memory. It is recommended that you empty your cache memory regularly to avoid congestion.

त्तर

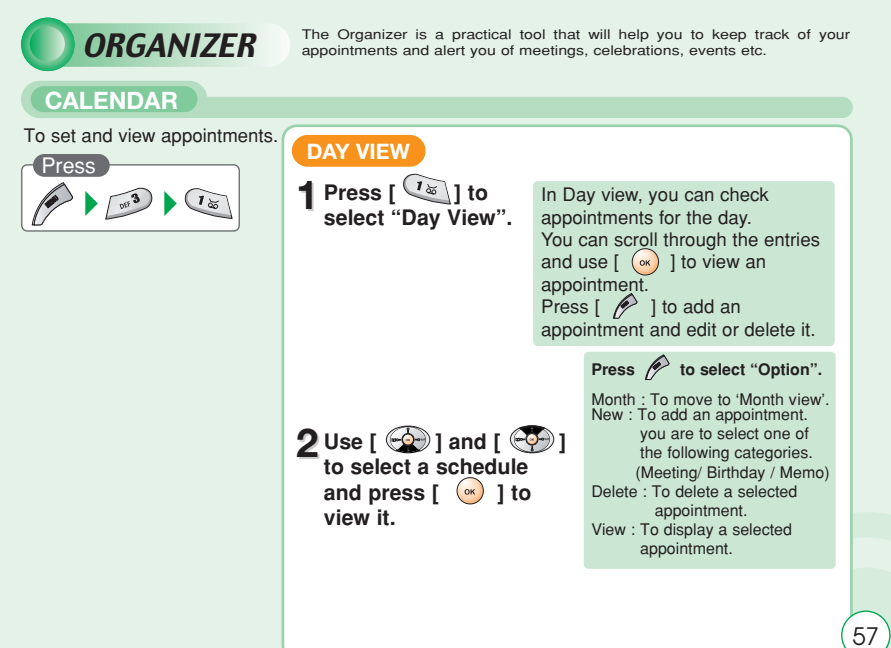

 $-$ 

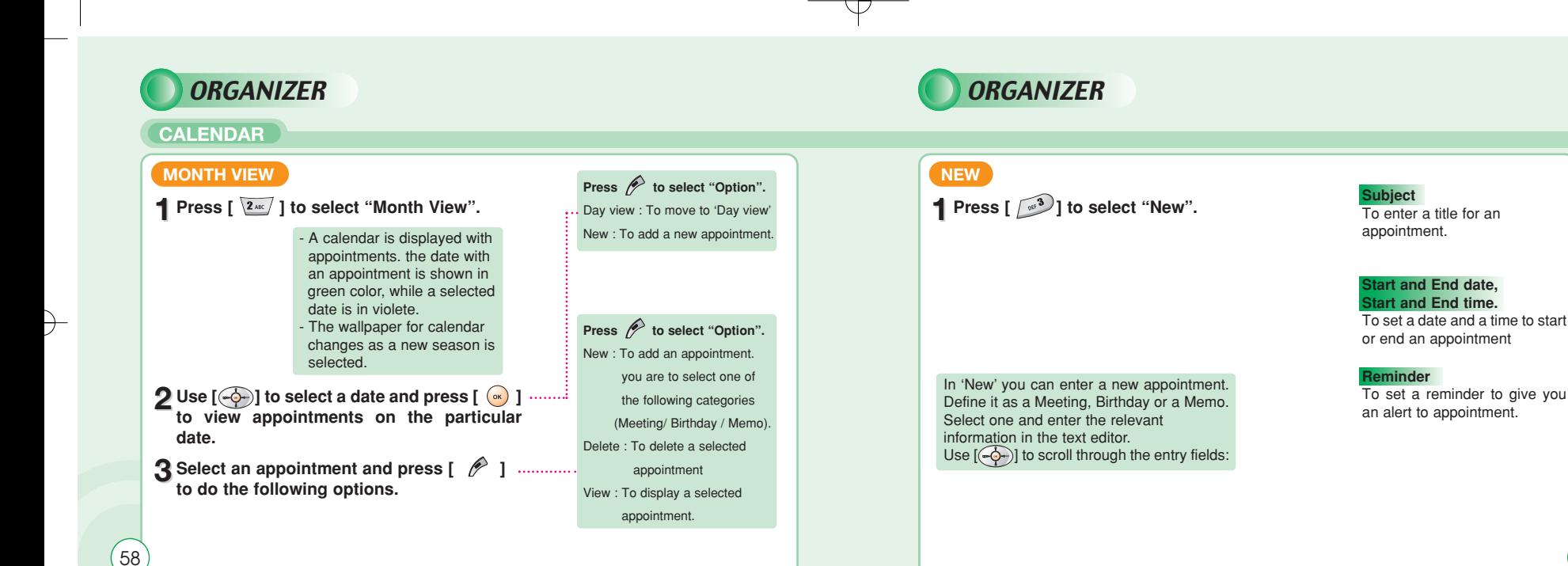

59

-6

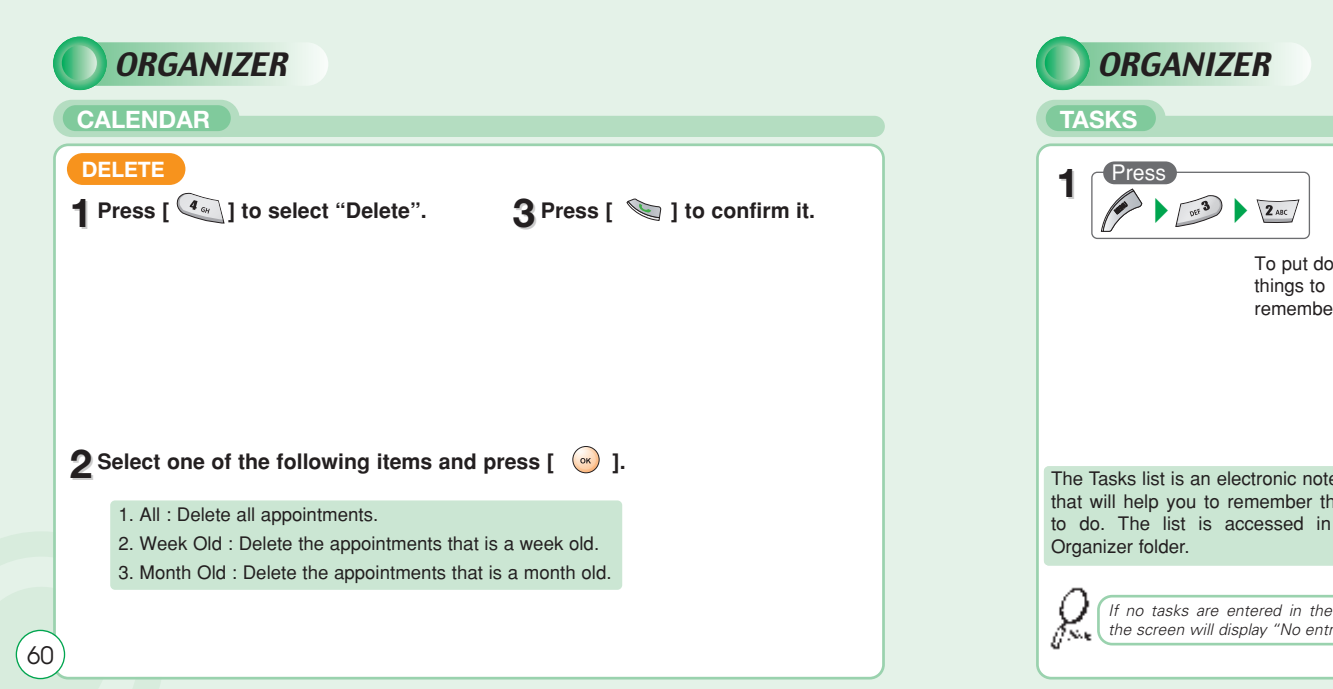

┌┌

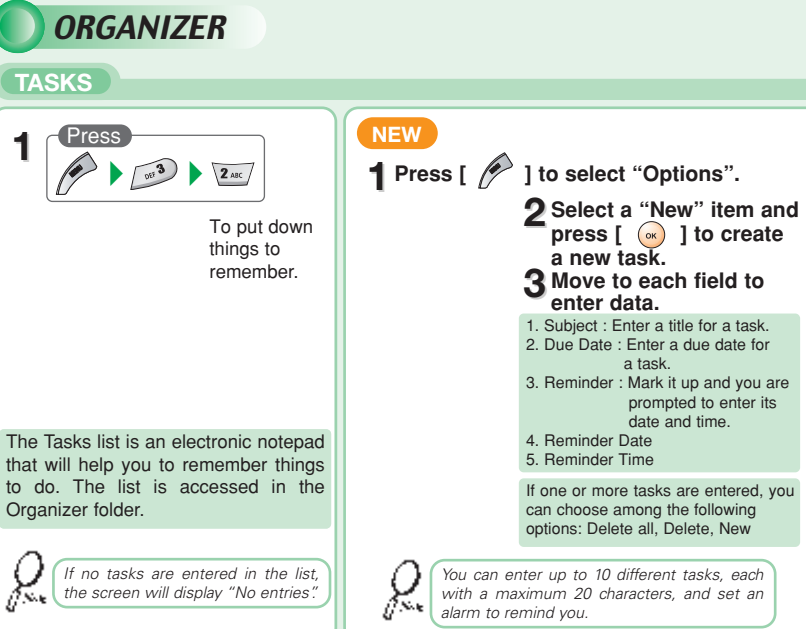

 $(61)$ 

 $\leftarrow$ 

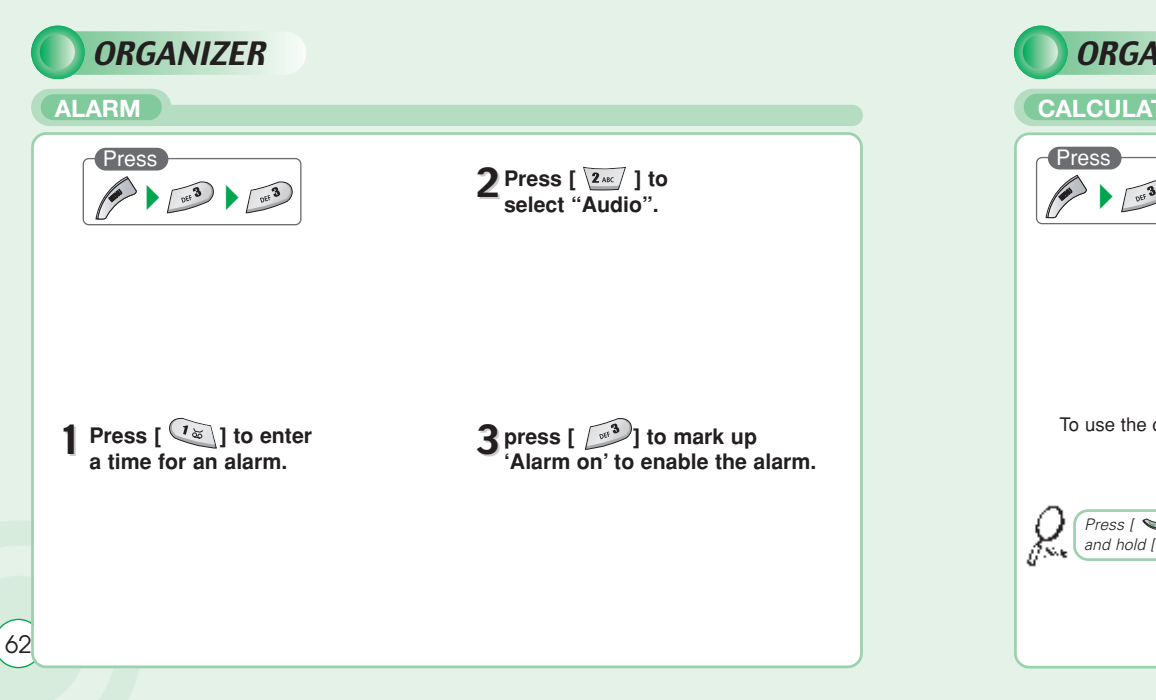

**ORGANIZER** 

## **CALCULATOR**

ਜ਼

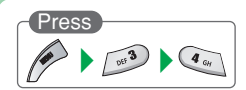

Enter a figure and press  $a + -1$ ,  $\alpha$ , as a assigned in navigation keys. Enter another figure, then press [ (<u>or )</u>].<br>The result will be show on the bottom line.

### **Example :**

Enter 200 and press  $[$   $($ Enter 25 then press  $\begin{bmatrix} \overline{\bullet} \\ \overline{\bullet} \end{bmatrix}$ . The result 225 will be show in bottom line.

To use the calculator.

*Press [*  $\triangle$  *] to clear a digit or press and hold [ ] to clear all inputs.*

If you want to continue the calculation, do not select  $=$ , but press  $[\bigodot]$  then repeat the above procedure. to finish the calculation, select  $[$   $\mathcal{P}$ ].

 $63$ 

 $\leftarrow$ 

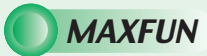

## **JAVA**

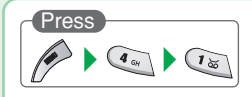

*Java application = midlet*

You can download Java applications such as Java games from the internet, and run these applications in your phone. You can also remove these applicati ons if you don't need these applications anymore.

## **JAVA SETTINGS**

Before you can start to download JAVA applications, you have to adjust related Internet setting.

### **For example,** Meunà2InternetàWAP ProfilesàGateway 1à homepage sets as http://www.midlet.org/wap (Example) Menuà2InternetàWAP ProfilesàGateway 1à GPRSàAPN sets as internet(example)

## **MENU OF MIDLETSUITELIST**

Exit: Exit

Query system: check free space of system storage Query midlet: check name, version, vendor and description of midlet.

Delete: Delete midlet in MidletSuiteList OTA download: Download midlet

(Java application).

## **Press Account of the Second Law Applications DOWNLOAD JAVA APPLICATIONS**

**MAXFUN** 

1. To download Java application from the internet, go to Menuà4FunboxàJavaà MenuàOTA download.

Download URL sets as http://210.59.231.229:8080/midpman.jad(example) The default URL will show up on the display. Press MenuàDownload to see the application information, and press "Yes" to confirm download and install the midlet. After the midlet was downloaded, the internet connection would be terminated.

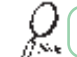

*When the default URL shows on the display, you can enter a new URL to replace it and connect to the new site.*

## 2. The midlet will be installed to

JavaàMidletSuiteList, and you can press twice  $\left(\infty\right)$  to run the midlet. Or you can press  $\mathcal{P}$  to quit JAVA.

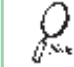

64) (65

*After you open a midlet, use the matching soft keys to execute the commands shown at the bottom of the main display.*

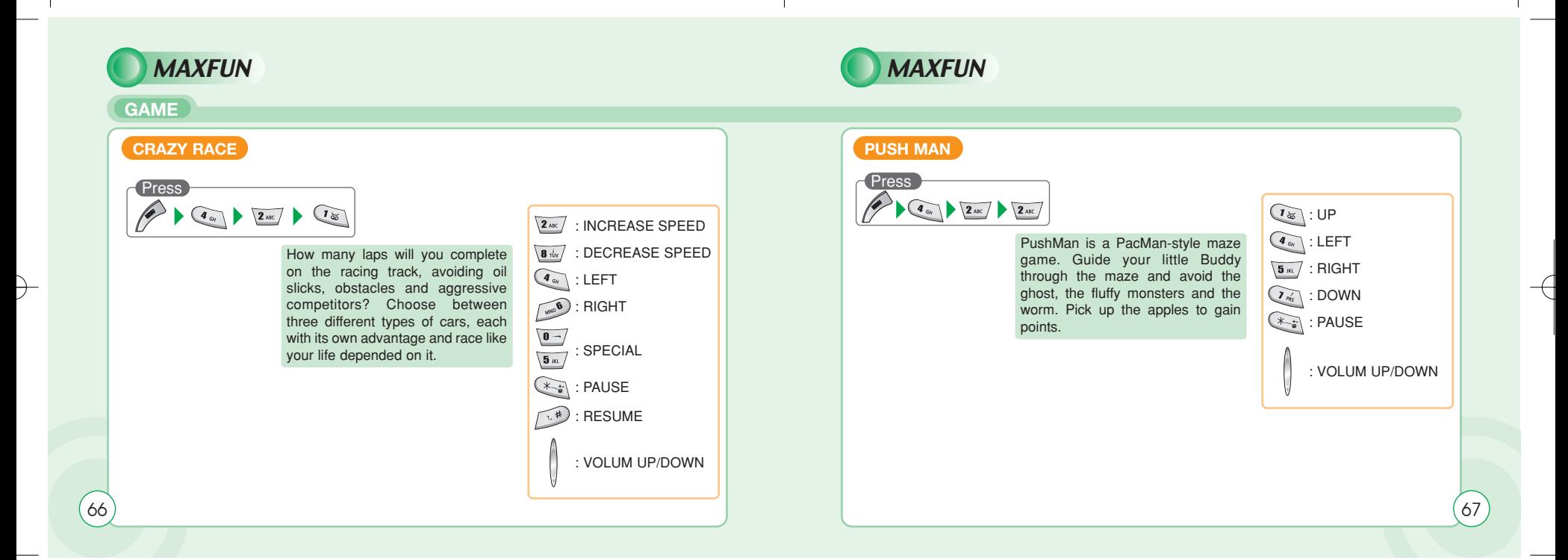

w

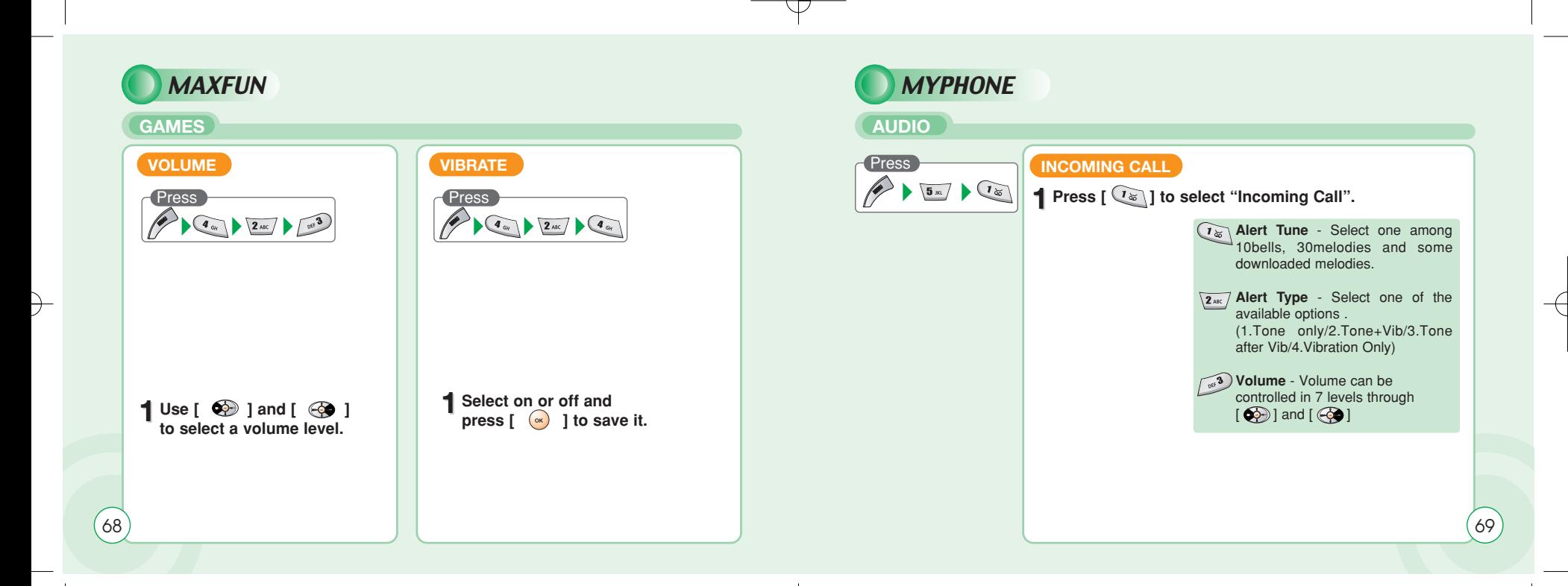

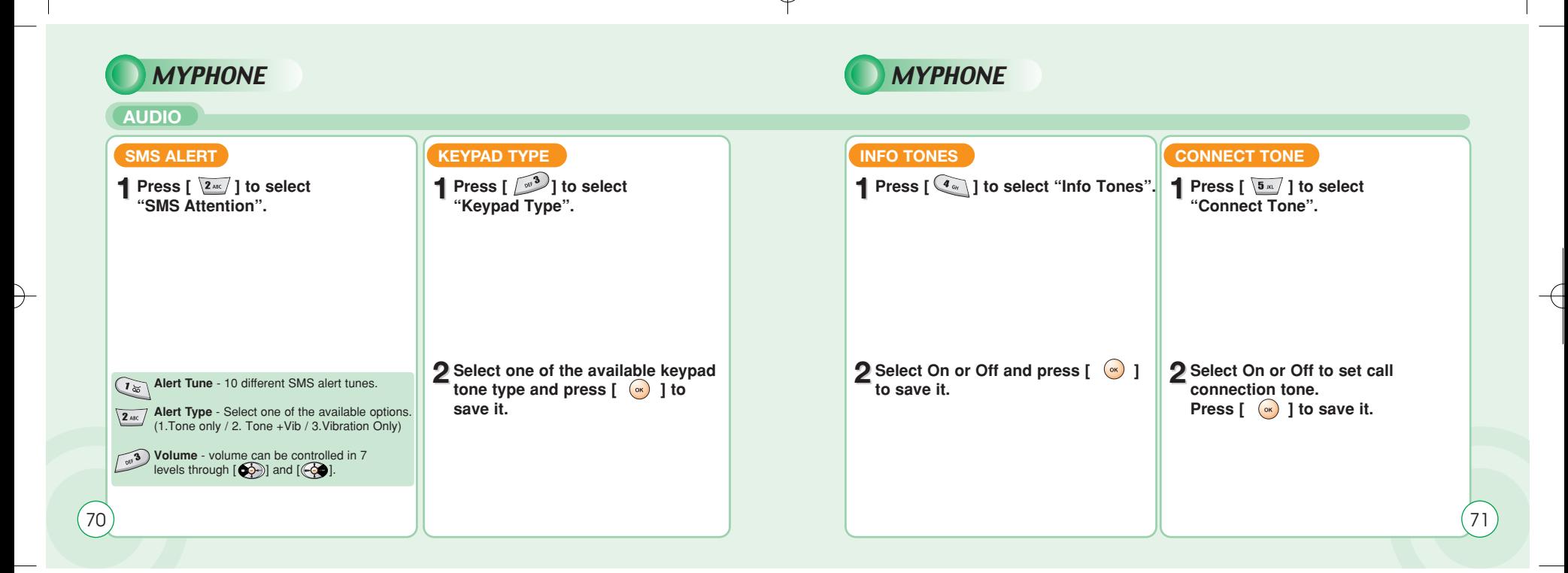

w

# **MYPHONE**

## **WALLPAPER**

72

 $\rightarrow$ 

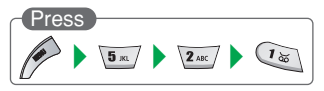

**1** Select the desired Wallpaper using<br>the  $[\bigotimes]$   $[\bigotimes]$  key.

**2** Press the  $\begin{bmatrix} 0 \\ 1 \end{bmatrix}$  or  $\begin{bmatrix} 0 \\ 1 \end{bmatrix}$ , then the Idle screen is changed.

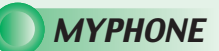

## **GREETING**

W

You can enter a greeting, set an animation for startup or shutdown and set a greeting time.

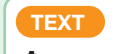

**1** Press  $\left[\begin{array}{c} \sqrt{16} \\ 0 \end{array}\right]$  to select "Text Edit".

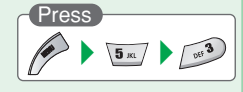

**2 Enter a greeting of your own and press**  $[\bullet]$  to save it.

 $73$ 

 $-$ 

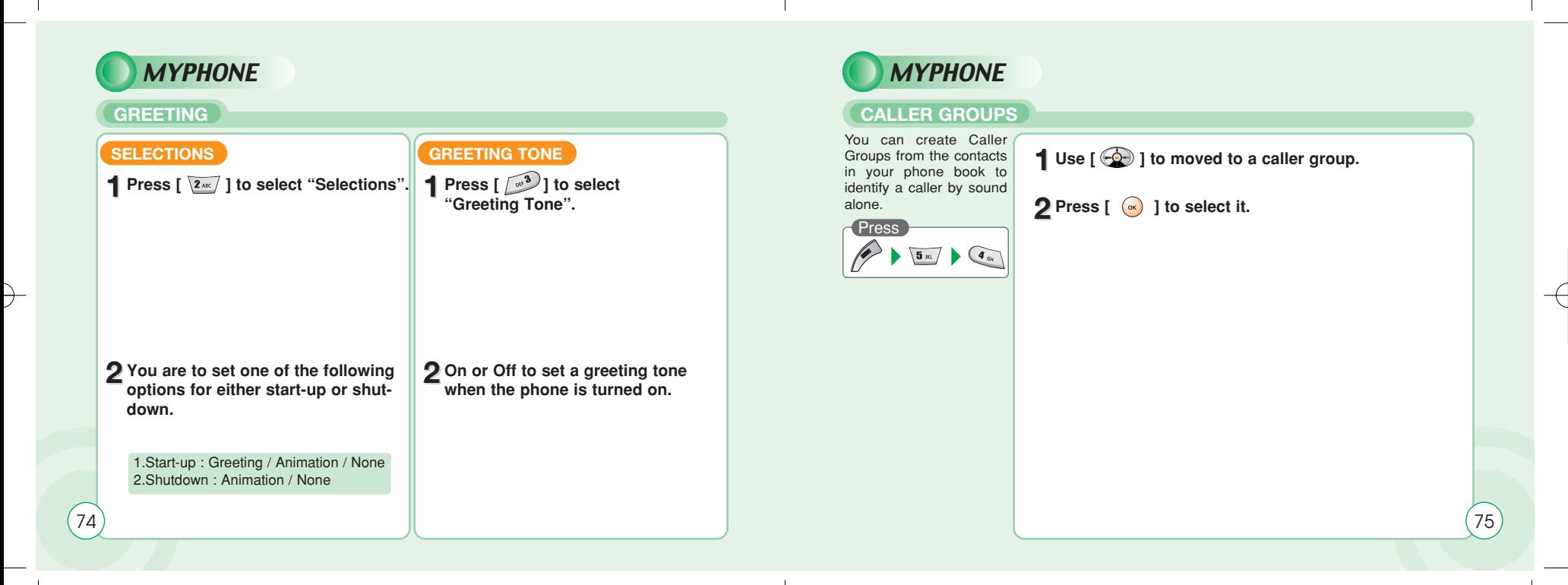

w

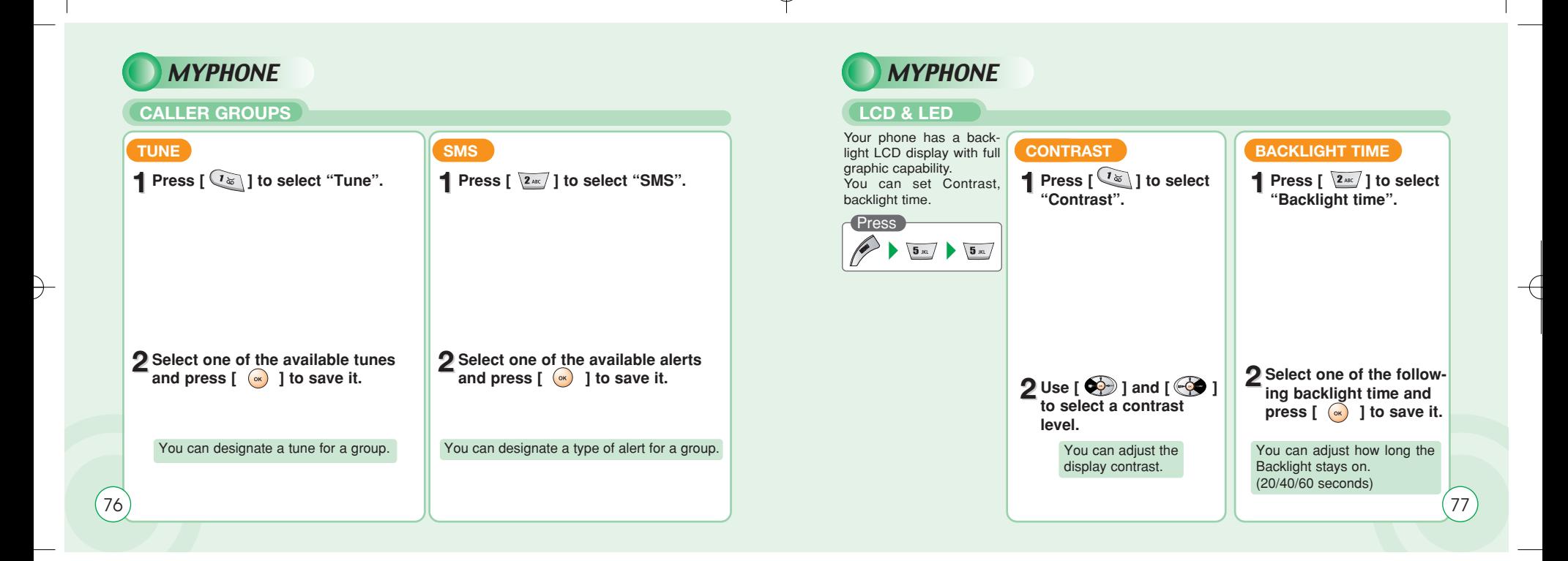

ਜ਼

## **MYPHONE**

## **LCD & LED**

## **LED LIGHT**

78

 $\rightarrow$ 

**1 Press [ ] to select "LED Light".**

**2 Mark it up to enable the led service indicator.**

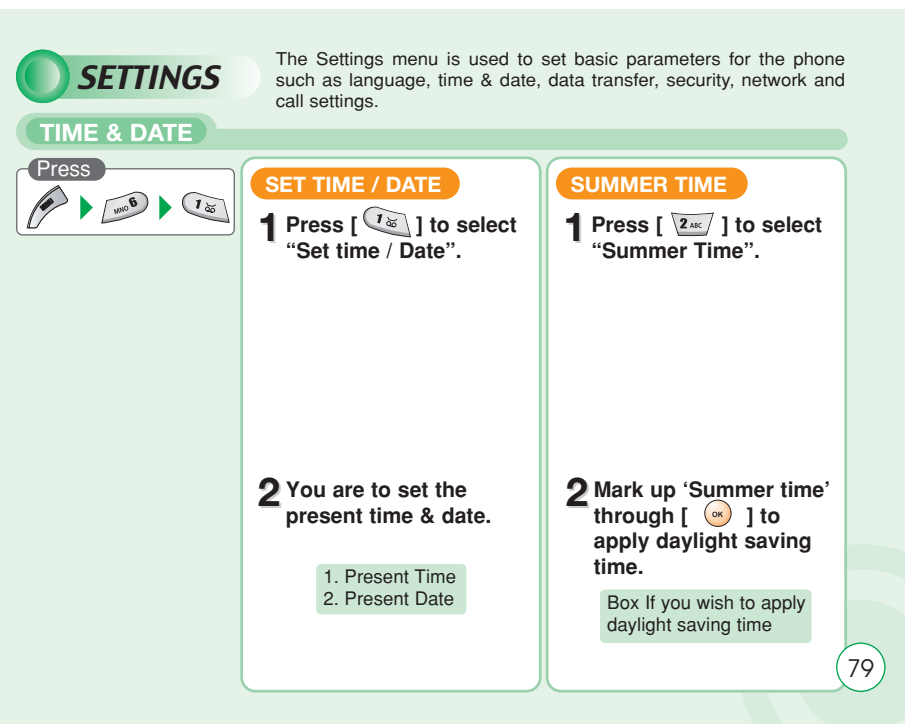

-6

w

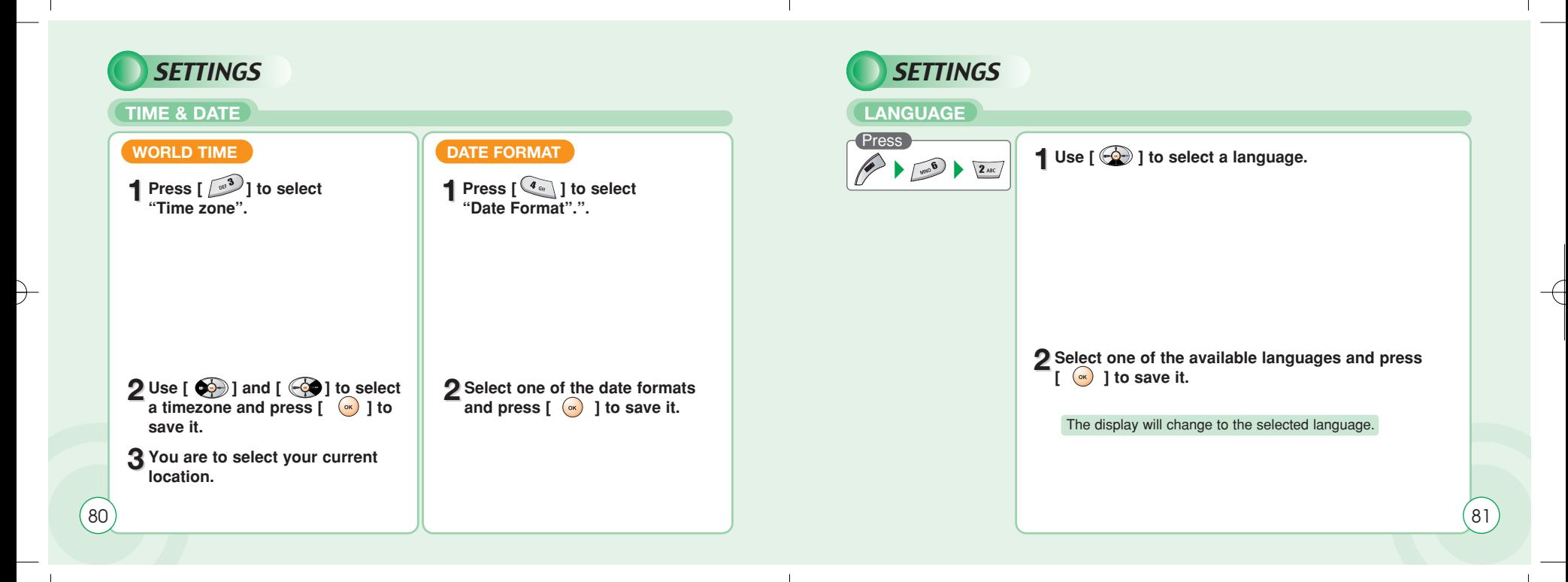

w

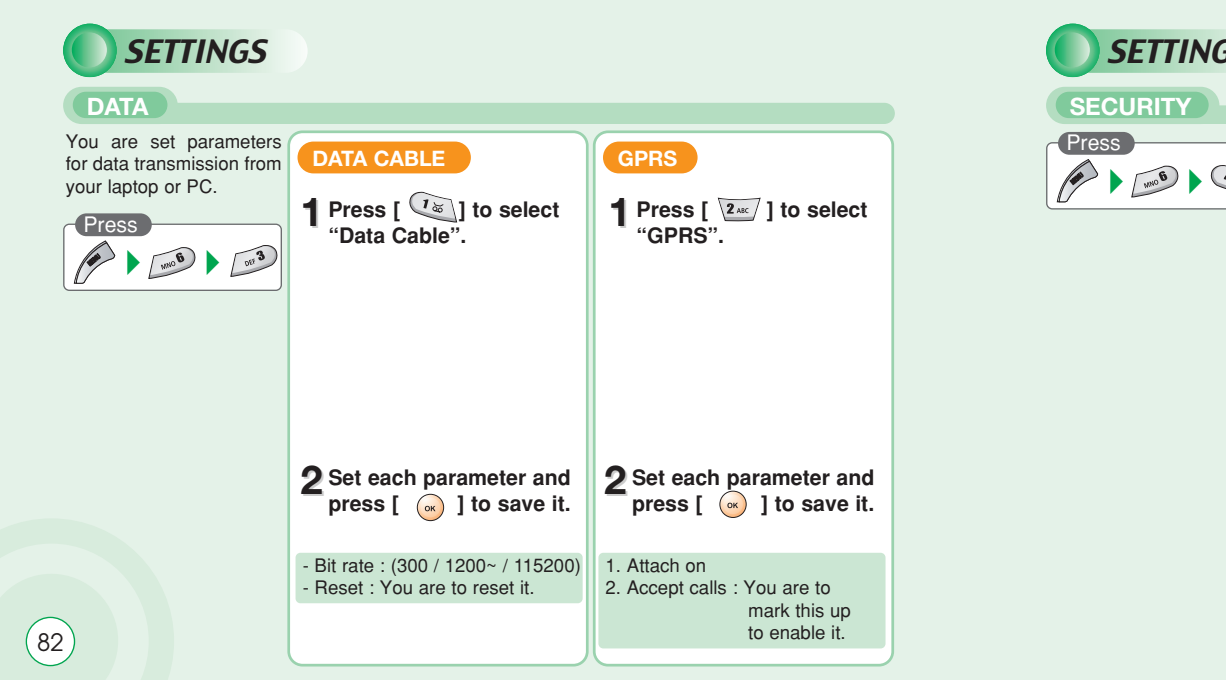

W

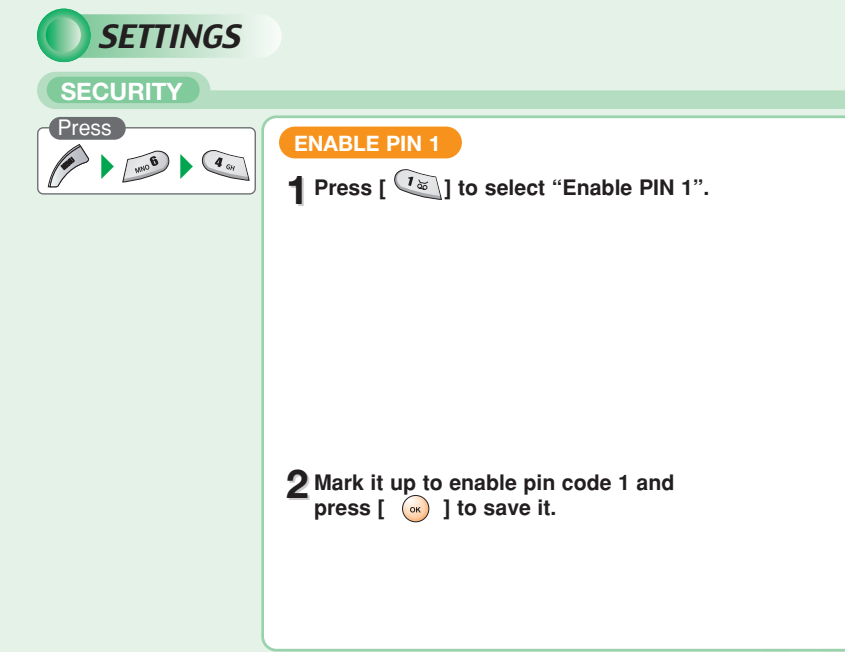

 $\sqrt{83}$ 

 $\overline{\leftarrow}$ 

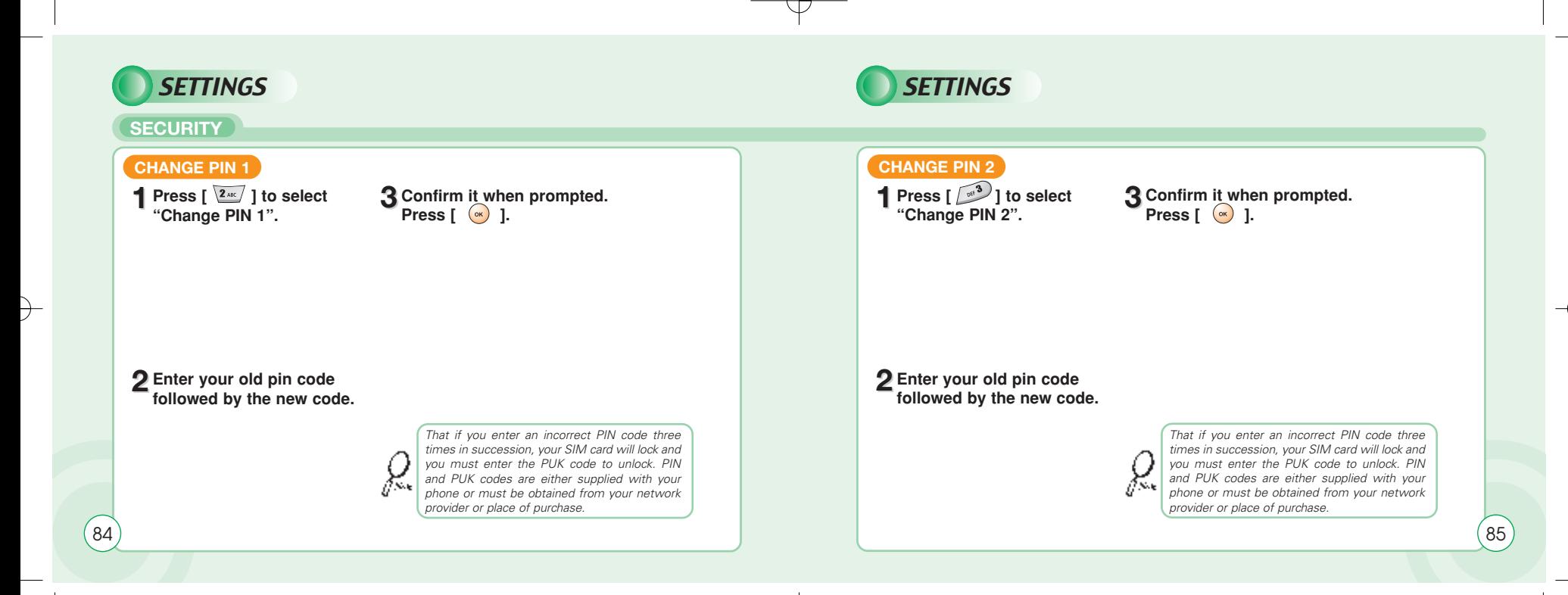

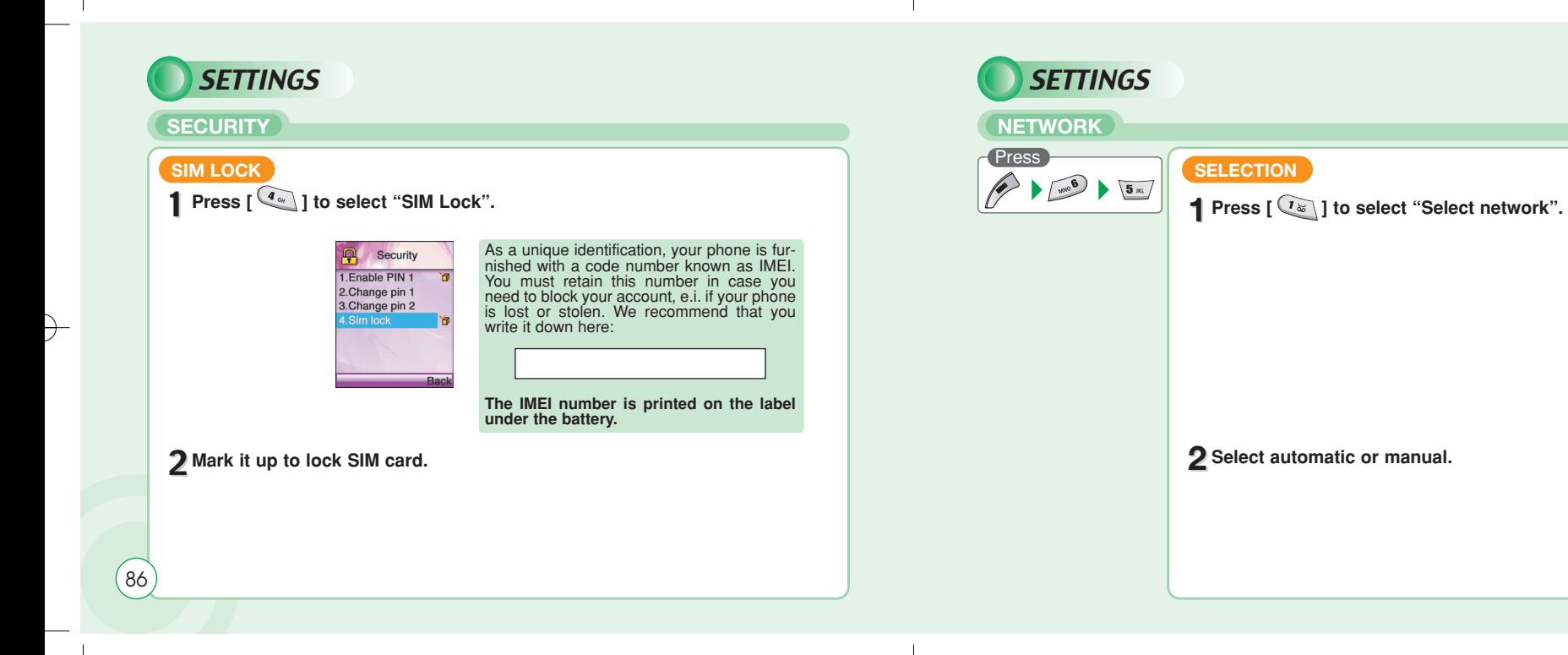

w

87

-6

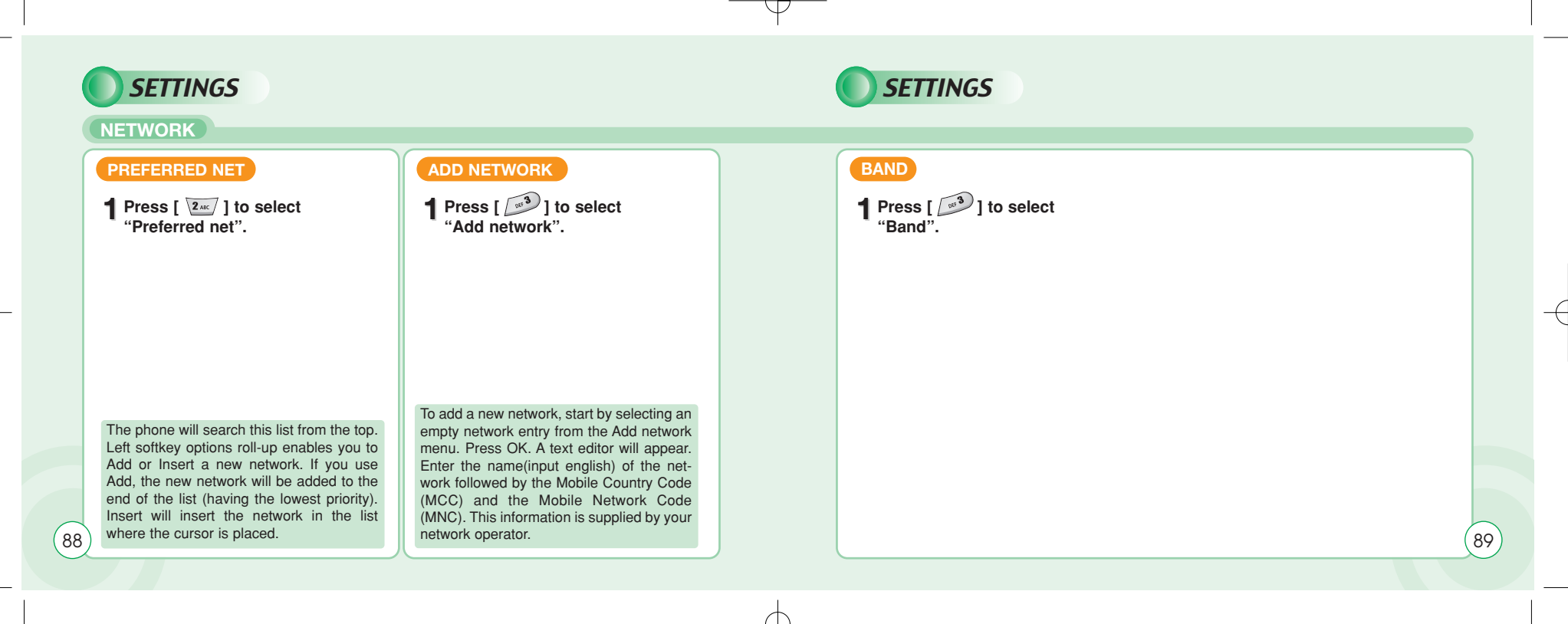

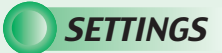

## **CALL SETTINGS**

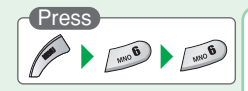

 $90<sup>°</sup>$ 

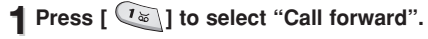

### **Unconditional:**

To forward all incoming calls to a specified number.

### **All unanswered:**

To forward all calls that you do not answer within a specified period of time.

### **No reply:**

To forward calls those are not replied. **Not reachable:** 

To forward calls when you are out of network range.

## **Busy:**

To forward calls when your phone is busy.

**Status all:**

To summarize the status of call forward options.

**Cancel all:**  To cancel all call forward settings

A specific number can be designated for each option, and you can activate, view or cancel the present status. Follow the onscreen instructions.

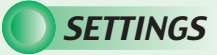

┌┌

## **CALL WAITING**

**1** Press  $\left[\sqrt{2\text{ sec}}\right]$  to select "Call waiting".

## **OPTIONAL FUNC.**

**<sup>1</sup> Press [ ] to select "Optional func.".**

This function notifies you of another call during a telephone conversation. Enter the menu to Activate or Cancel Call waiting or to see the Status. If Call waiting is active, and you are called during a conversation, you will hear a faint ringing tone in the background. To answer the new caller without losing contact with the original party:

-Enter Options roll-up menu. Select Switch calls.

- Conduct the conversation with the new party and select Switch calls to return to the first caller. Select Join calls to conduct a three-party conversation.

This menu contains various settings to facilitate daily use.

 $91$ 

 $\ominus$ 

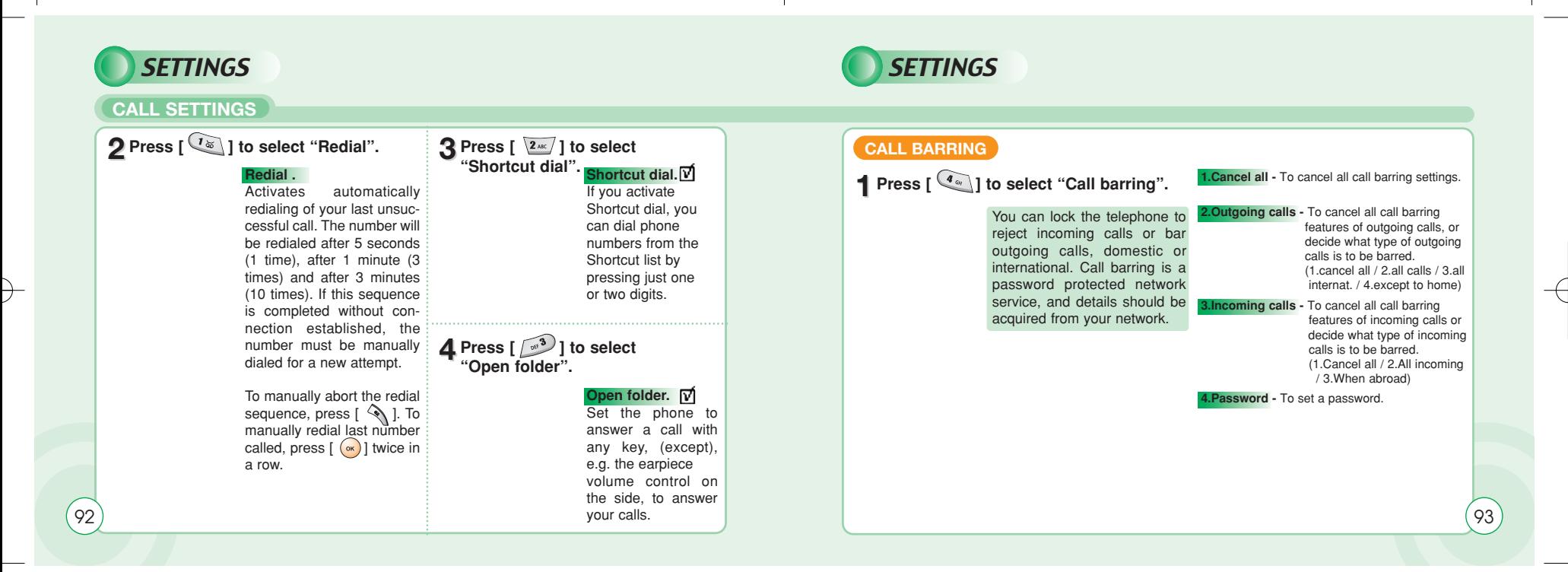

┌┌

## **CALL SETTINGS**

## **CALL TIME**

**1 Press**  $\left[\sqrt{5\pi/2}\right]$  to select "Call time".

You can keep track of your calling expenses by setting the "Billing" feature. Scroll to Billing. Press  $[$   $(x)$   $]$ . Enter the submenus:

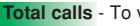

**Total calls** - To view the total amount of time and units used.

- **Last call** To view the duration of the last call.
- **Set max units** To set a maximum of units available for a call.
- **Units left** To view the number of units left on your account.
- **Price/unit** To enter a network price for the units.

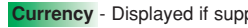

**Currency** - Displayed if supported by your network.

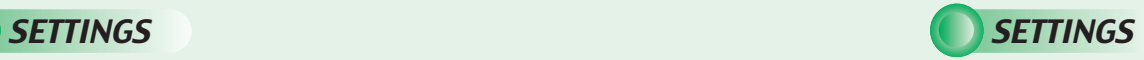

## **DTMF TONE**

94 ) В Последните природните при представите при природните при природните при при при при при при при при при<br>Референци

┌┌

**1 Press [ ] to select "DTMF Tone".**

Enabling DTMF tones allows you to remote control various telephone connected devices, e.g. listen to your home telephone answering machine, or charge your SIM.

€

Activates key lock after 30 sec. of idleness.

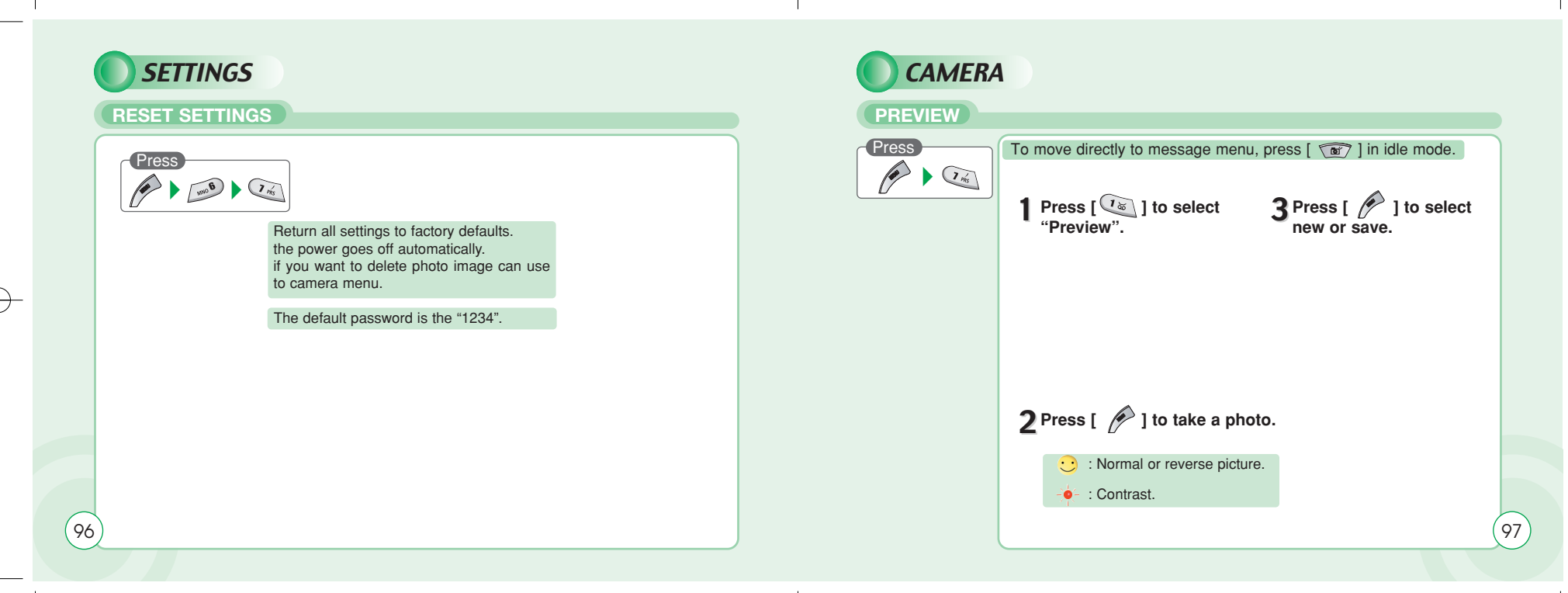

 $\ominus$ 

W

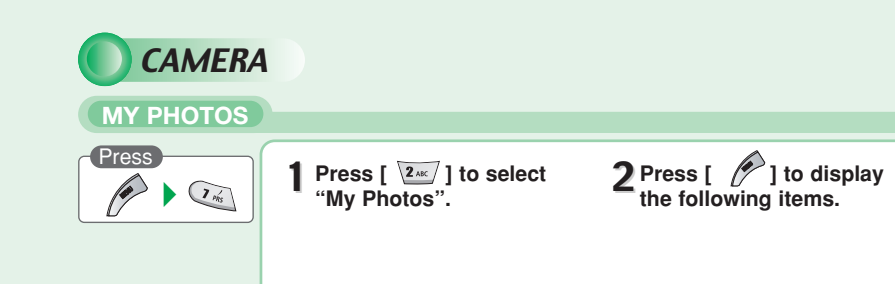

**Edit name** : To name a picture. **Send wallpaper** : To set for idle mode. **Delete all** : To delete all. **Delete** : To delete one. **View** : To view a picture.

**CAMERA** 

W

## **MEMORY STATUS**

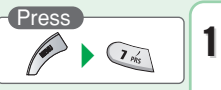

**1** Press  $\begin{bmatrix} \sqrt{m^3} \\ 1 \end{bmatrix}$  to select "Memory Status".

Displays the used and free memory available in the respective camera.

 $(99)$ 

 $-$ 

 $98$ 

 $\rightarrow$ 

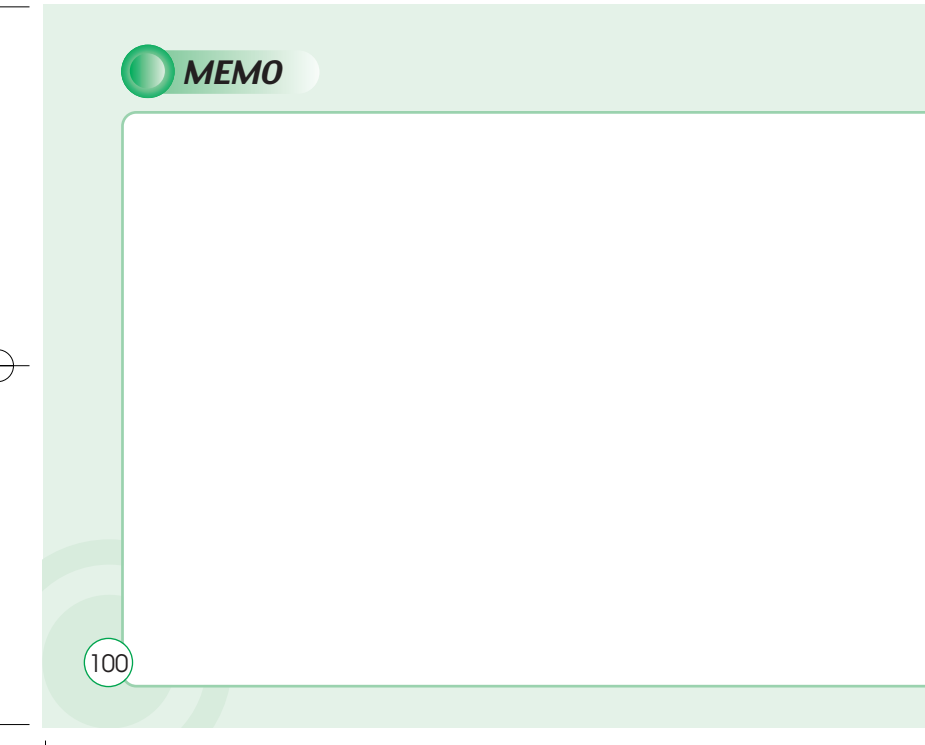

# **PHONEBOOK**

W

## **CHA**<sup>3</sup> New</sup> Settings R 4 Smart Look up ② Look Up PB Settings Voice Mail no.

 $\overline{\mathcal{A}}$ 

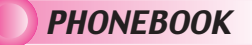

### Your can use either the SIM card or the built-in Contacts database as your Phonebook. The database can store up to 250 contacts, with three phone numbers per contact along with the contact's complete postal address and email address. Number of contacts on the SIM card depends on your network. Choice of phonebook is the Options soft key menu in look up menu. (select use SIM/Use Phone)

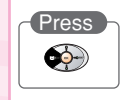

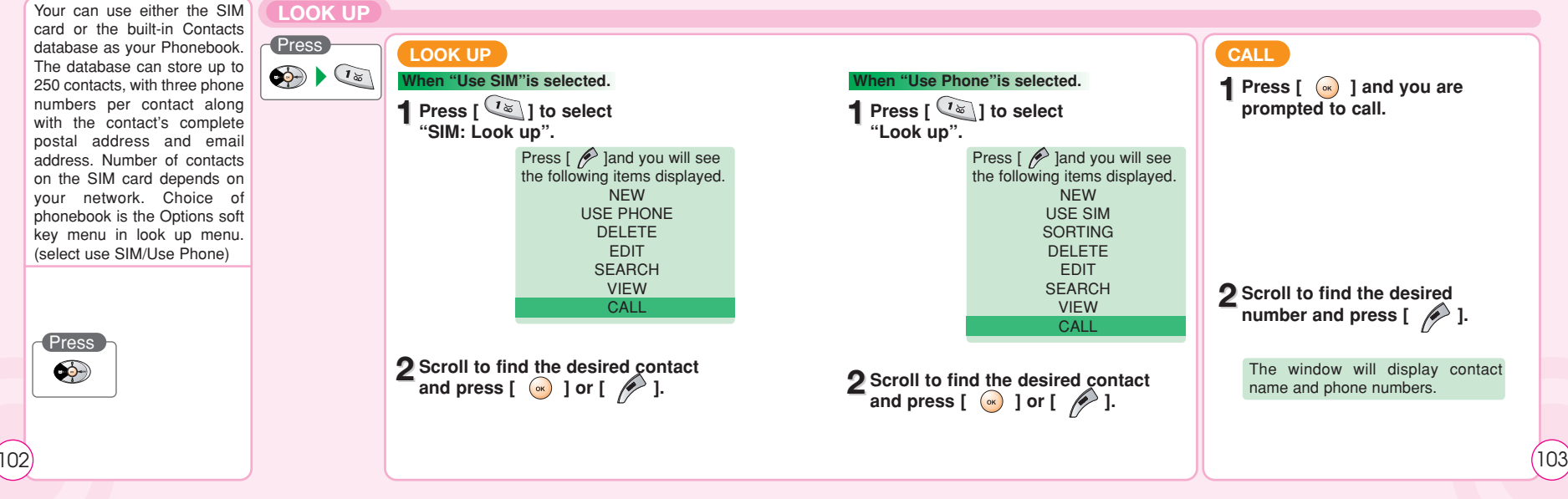

ਜ਼

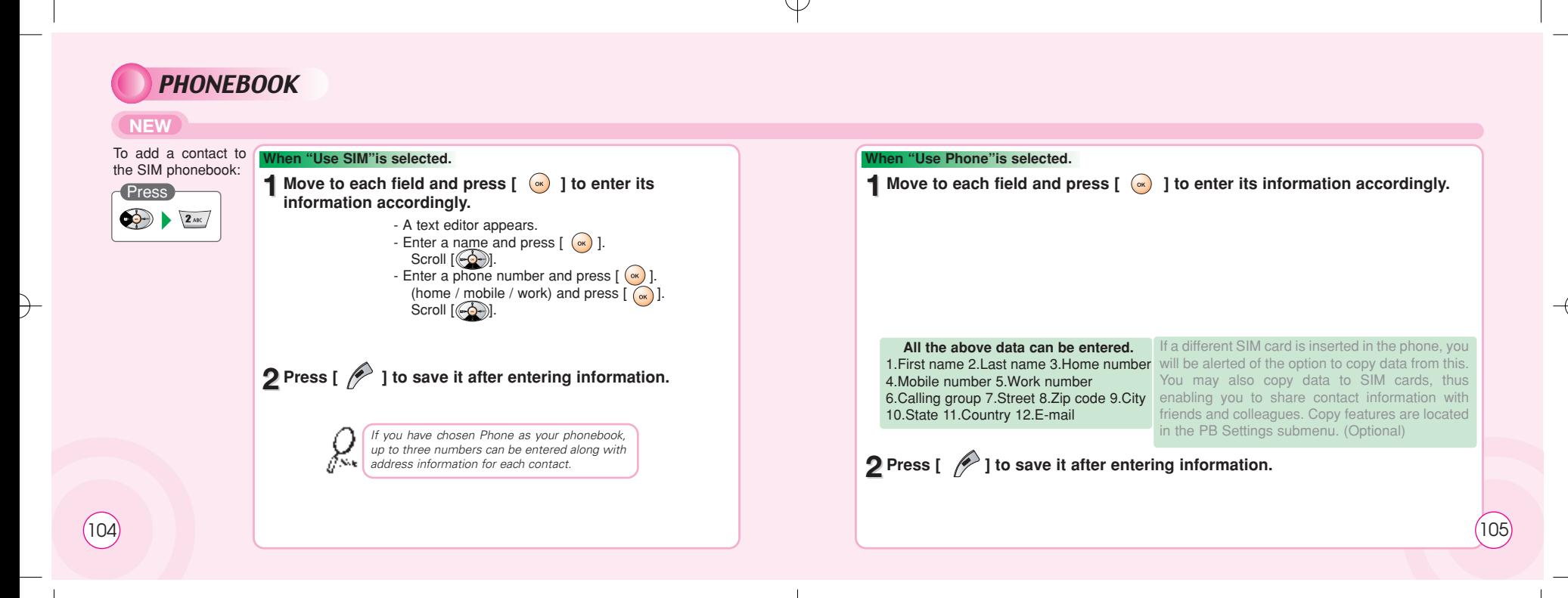

## **PHONEBOOK**

To alter settings in the Phonebook:

## **PB SETTINGS**

Press

 $\rightarrow$ Enter Phonebook menu. Scroll

to PB Settings and press OK. Choose among:

Select PB. Select SIM or Contacts as your default phonebook.

the editor and press [ ]. *If you select SIM as your Phonebook, you will not be able to use Contacts database features (three phone numbers, address information), but still allowed to use caller groups or shortcut* 

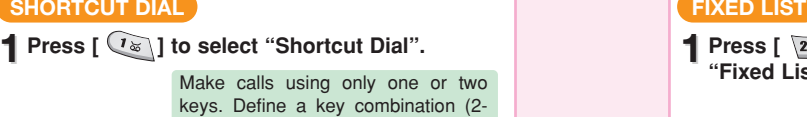

To include or remove a contact in the shortcut dial list, select a position and:

21) for your most accessed contacts.

┌┌

-Select New or Delete in the Options softkey menu.

-Choose the appropriate contact from the phone book. Press  $[\circledast]$ . any previous contact on the

selected position will be overwritten.

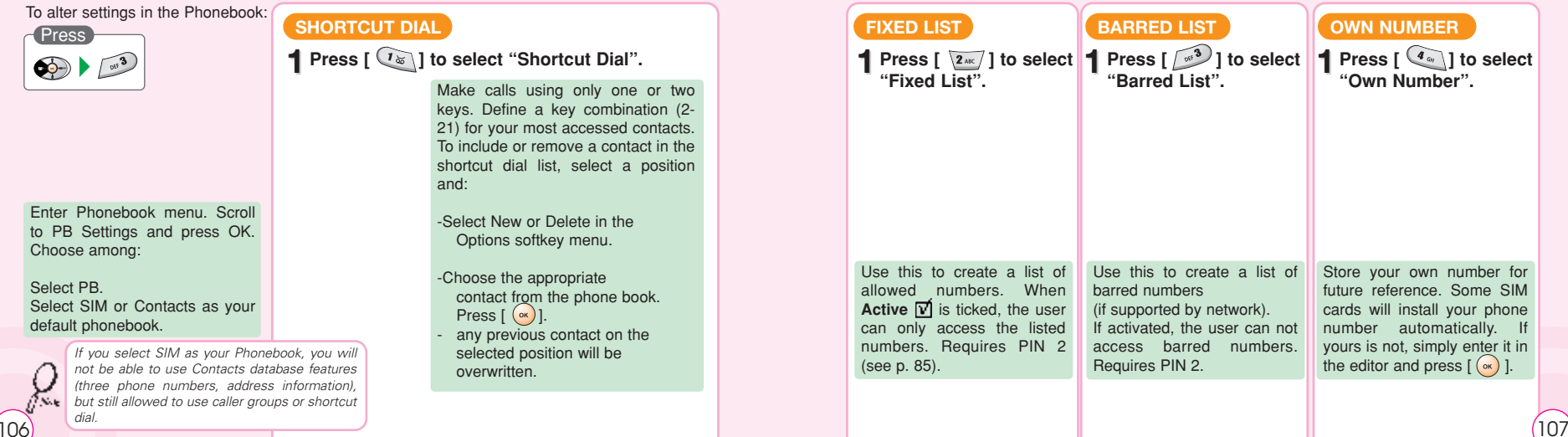

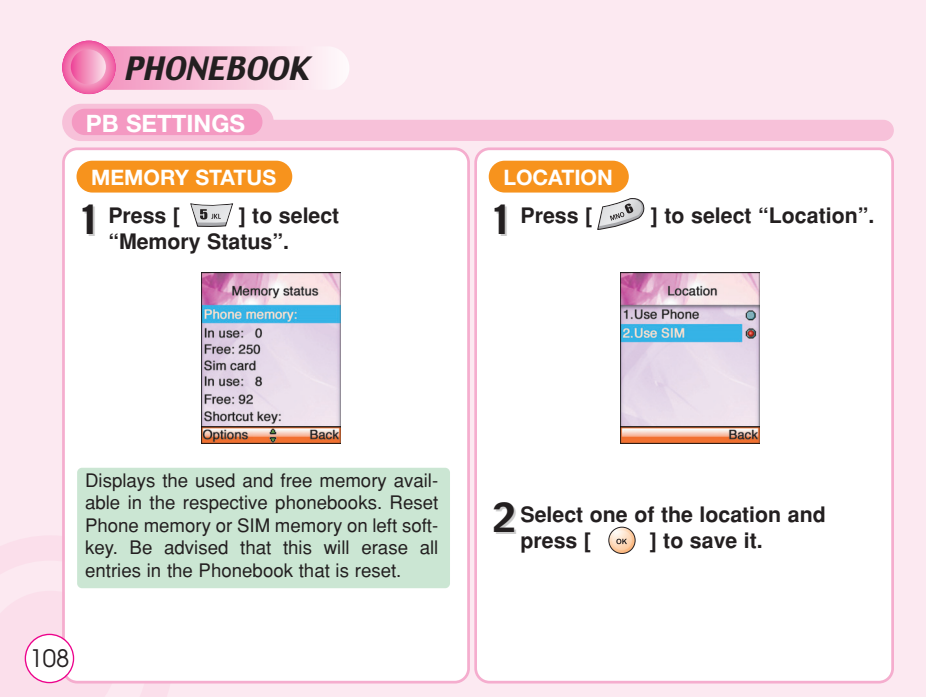

 $\rightarrow$ 

## **PHONEBOOK**

## **VOICE MAIL NO.**

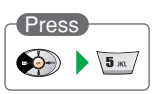

┌┌

## **1 Enter a Voice mail number.**

- The options softkey allows you to do the following items.(Lookup / Back / Save)

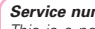

tra a

### *Service numbers.*

*This is a network service and the menu will only appear if your network operator supports this service. The menu may contain various services, depending on the network.*

109

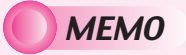

 $(110)$ 

 $\rightarrow$ 

# **MISCELLANEOUS**

w

**CHAPTER 3** Abbreviations and acronyms<br>
4 Questions and answers Menu summary 2 Cellular phone in brief Questions and answers (5) Technical data

 $\overline{\mathcal{A}}$ 

## MENU SUMMURY

**Messages** SMS Write new SMS SMS inbox SMS outbox Delete Delete inbox Delete outbox Delete all SMS Template Memory status SMS Settings Format SC number Validity SMS bearer Selections SMS class 0 Verify send Use template Reply path

 $(112)$ 

 $\rightarrow$ 

MMS Write new MMS MMS Inbox MMS Outbox MMS Drafts MMS Sent Delete MMS Settings Folder manager CB Read CB CB Settings CB enabled Channels Languages **Internet** Home Bookmarks Select Edit Add Delete Push inbox Push settings Allow push SL. Settings

## MENU SUMMURY

w

 $\curvearrowleft$ 

WAP Profiles Gateway 1~4 Default Homepage CSD UserName Password Dial-up number IP Address Data Type Data speed Idle timeout GPRS User name Password APN IP address Bearer Connect Mode Security Show graphics Rename Empty cache

**Organizer** Calendar Day view Month view New Meeting **Birthday** Memo Delete All Week old Month old Tasks Alarm Time Sound Alarm on Calculator **Games** JAVA

Games **Myphone** Audio

 $\frac{10}{113}$ 

-6

## MENU SUMMURY

Alert tune Alert type Volume SMS Attention Alert tune Alert type Volume Keypad Type Natural Tone DTMF Mute Info Tones On Off Connect Tone On Off Wallpaper Greeting Text edit Selections Greeting tone

Caller groups Private Business Friends Family **Others** Light & LCD **Contrast** Backlight time **Settings** Time & Date Set time/Date Summer Time Time zone Date format Language Data Data cable **Bitrate** Reset GPRS Attach on Accept calls

## MENU SUMMURY

Security PIN Code 1 Change PIN 1 Change PIN 2 Network Select Network Automatic Manual Preferred net Add network Call settings Call Forward Unconditional Activate Cancel **Status** All Unanswered Activate Cancel **Status** 

 $\vert$  114) (115

╱╟╲

w

No Reply Activate Cancel **Status** Not Reachable Activate Cancel **Status** Busy *Activate* Cancel **Status** Status All Cancel All Call waiting Activate Cancel **Status** Optional func. Redial Shortcut Dial Open folder

€

Call Barring Cancel All **Outgoing Calls** Cancel All All Calls All Internat. Except to Home Incoming Calls Cancel All All Incoming calls when abroad Password Billing Total calls Last call Set max units Units left Price/Unit **Currency** DTMF Tone Reset settings

**Camera** Photo shot Motion shot Shot view Photo manager Photo list Photo name list Photo Settings Lock setting Password Memory status

### **Phone Book**

Look Up New PB Settings Shortcut dial Fixed list Barred list Own Number Copy Memory status Voice Mail no

## MENU SUMMURY MISCELLANEOUS

Œ

## **CELLULAR PHONE IN BRIEF**

Your cellular phone is essentially a highly sophisticated radio, basically no different from any other two-way radio system. The ingenuity of the cellular system lies in the splitting of the broadcasting environment into a multitude of relatively small cells with low-power transmitters.

This "Cellular approach" to radio communication allows for extensive frequency reuse so that millions of people can use their mobile phones simultaneously although the number of frequencies are limited. The broadcasting cells are commonly illustrated as hexagons, typically 10 square miles in area with the base station in the center. This arrangement allows for non-adjacent cells to use the same frequencies without risk of interference.

Your cellular phone is in constant contact with the nearest base station. As you move from cell to cell, e.g. while driving in your car, the base station you are approaching takes over when you are within reach. This happens within split seconds without your noticing it. All you experience is a stable and clear connection.

However, not all network operators provide the same coverage in all areas. Hence, if you travel near the limit of your network's coverage, you may experience difficulties in maintaining the connection. The same may hap pen if the radio signal is blocked by obstacles such as high trees, hills or buildings, or if you are inside a heavily reinforced concrete building.

117

116

## **ABBREVIATIONS AND ACRONYMS**

To remedy the situation move closer to the nearest mast if possible or seek higher ground. If you are inside a building, try moving towards a window.

**What is roaming?** Roaming is the technique that allows subscribers to move from one cell to another or from one network to another without affecting the call.

**What is digital?** Early cellular phones relied on analogue systems.

Analogue radio systems transmit the voice signal in its original form, whereas digital technology transforms the microphone signal into number sequences (digits) and transmit these. When received, the digital signal is decoded so that you can hear the sender's voice. Digital signals do not degrade in quality as long as the data is received, and they can be compressed to take up less memory.

**What is Dual Band?** A dual band cell phone has the capability to automatically switch between frequencies and can thus operate on two or more frequency bands, e.g. 900 Mhz and 1800 Mhz.

**What is GSM?** Global System for Mobile communications is the most widespread standard for digital communication in Europe, Australia and in large parts of Asia and Africa. GSM uses frequencies in the 900 and 1800 Mhz bands.

**What is APN?** APN stands for Access Point Name and is basically an URL address on the Mobile Internet.

**What is GPRS?** General Packet Radio System is a service protocol built on GSM technology. GPRS allows several mobile phone users to share the same connection. Charges may thus be based on the amount of transferred data rather than on airtime.

## **MISCELLANEOUS**

118  $\vert$ 

## **ABBREVIATIONS AND ACRONYMS**

**What is CSD?** A wireless service protocol used for WAP. CSD stands for Circuit Switched Data and will enable continuous connection and payment by the amount of data transferred.

**What is SIM?** Subscriber Identity Module or SIM is the little gold-plated plastic card that you get from your network operator and which holds the unique data the network needs to identify your phone.

**What is PIN** and what is PUK? Access to use a cell phone is most often protected by a code known as "PIN" - Personal Identification Number. Your SIM card comes with a default PIN that you can change to any code you prefer. See p. 80 for details. If you forget your code, or by mistake enter a faulty code three times in a row, the SIM card will lock. To unlock, you must enter the Personal Unblocking Key or "PUK" code that came with your SIM card.

**What is IMEI?** IMEI stands for International Mobile Equipment Identifier and is an identification system that can recognize every mobile phone by a specific number. If a phone is stolen, the IMEI system is capable of blocking it on all network operators that support the system.

**What are MCC and MNC?** Mobile Country Code is a code that identifies the country in which the subscriber lives. Mobile Network Code identifies the network operator.

**What is DTMF?** Dual Tone Multi Frequency or DTMF is a paging and remote control protocol that allows you to control certain functions via your phone, e.g. listening to your answering machine.

## **ABBREVIATIONS AND ACRONYMS**

## **What is Cell Broadcast?**

Cell Broadcast is a service from your network provider. With CB, you will be alerted when entering a "cheap zone" or you can obtain traffic information, weather reports and other important information sent to you as text messages. Some providers also offer sports results, news bulletins or even commercials. If offering CB services, your network will forward a list of services and the relevant channels to enter.

### **What is WAP?**

Wireless Application Protocol or WAP is a standard that allows you to access parts of the Internet, known as "Mobile Internet" via your cell phone. Using WAP will open many services to you, i.e. news and weather forecasts, ordering services and goods, accessing databases and more.

### **What is an URL?**

Uniform Resource Locator or URL is an address system used on the Internet. All WAP homepages have a unique address, allowing browsers to distinguish one from the other. An URL always start with the text string: http://wap followed by the address.

### **What is ISP?**

ISP stands for Internet Service Provider.

## **MISCELLANEOUS**

## **QUESTIONS AND ANSWERS**

### **Q:My phone does not switch on when I press the key ?**

A:The keypress has been too short or the phone has shut down because the battery power level is too low to make calls. Recharge the battery fully.

### **Q:Stand-by time seems too short ?**

A:You have made excessive use of the games or the Organizer or display light has been on continouslu due to unintentional key activation. Apply Keypad lock in left softkey menu.

## **Q:My phone displays: 'PLEASE INSERT SIM'?**

A:You must insert the SIM before you can use the phone. If it is already installed, remove and clean the blank area with a dry cloth, then reinsert.

## **Q:My phone displays: 'INVALID SIM'?**

A:The phone is SIM-locked and will not accept the inserted SIM. Insert the correct SIM or contact your dealer.

### **Q:My phone displays: "EMERGENCY CALLS ONLY"?**

A:Your SIM card is not properly installed or configured, or you are out of network range.

## **Q:My phone displays: "NO NETWORK" ?**

A:You are outside network range or there is no clear path to the transmitter. If you are inside a building, try moving towards a window.

## **QUESTIONS AND ANSWERS**

**Q:Some calls are not processed. What is wrong?** A:A call bar has been set to restrict phone usage. Check call barring and cancel as necessary.

### **Q:Someone else is receiving my calls. What is wrong?**

A:The phone has been set to forward your calls to another number. Cancel call forwarding as necessary.

### **Q:Can I send and receive emails and surf the Mobile Internet on my phone?**

A:Yes. Your phone has WAP capability, which means that you can access the Mobile Internet from your phone.

For sending and receiving emails, please contact your network operator.

## **Q:What is T9?**

A:T9 text input is a predictive text editor that allows you to type using just one click per letter. thus saving time when writing SMS, text entries, etc.

### **Q:What type of networks are supported?** A:Check the technical specifications on p. 124.

## **MISCELLANEOUS**

## **QUESTIONS AND ANSWERS**

### **Q:Can I use my phone inside a car?**

A:oad safety comes first. Always keep your eyes on the road if you are driving. You can install a "Hands free" set (see. p. 8) if you need to drive and talk at the same time. Always comply with local legislation. If your car is equipped with airbags, check safety precautions with your car dealer.

See also "Warnings" .

 $122$  (123

Œ

### **Q:How do I clean my phone if it becomes soiled?**

A:See "Cell phone care" on p. 128.

### **Q:Are cellular phones dangerous to my health?**

A:No unambiguous scientific evidence exists at this point of time. We recommend that you keep abreast with the advice given by your domestic health authorities. See also "Warnings" .

### **Q:My phone has been lost or stolen. What do I do?**

A:Contact your network operator immediately to close your account and prevent misuse. Report your phone stolen to local police.

**Q:How do I reset my phone to factory defaults?** A:Enter the Settings menu and scroll to "Reset all".R

## **TECHNICAL DATA**

**Physical properties** Size: W-43.7 H-84 D-19.9 (mm) Weight: 85g Display: 65K Color (128X160 pixels)

### **Performance**

GSM: 900/1800/EGSM GPRS: Class 8 Standby: Standard-72h, Extend-96h Talk time: Standard-5h, Extend-8h Charging time: Standard-120 60min, Extend-180±60min Radiation (SAR): 2 w/kg averaged over a 10g cube

### **Communication features**

Long SMS (6X8 Chinese chr.) EMS (Sound & Picture attachment) Call wait & Call hold Conference call (Up to 5 participants) Call forwarding & Call barring Billing (AoC) 124)WAP

**Personalizing features** Greeting Wallpaper 40 Polyphonic ring tones 5 Caller groups

ਜ਼

**Organizing features** Calendar Tasks Alarm **Calculator** 

**Leisure** 2 games

## **Accessories**

Contact local retailer

# **SAFETY**

**CA** Electronic Devices<br> **CA** Electronic Devices (1) Safety Information for Wireless Handheld Phones ② Cell Phone Care 3 Driving Safety Other Safety Guidelines (6) Cautions Warning FCC RF exposure

 $\overline{\mathcal{A}}$ 

## **SAFETY INFORMATION FOR WIRELESS HANDHELD PHONES**

**Read This Information Before Using Your Handheld Portable Cellular Telephone**

## **EXPOSURE TO RADIO FREQUENCY SIGNALS**

Your wireless handheld portable telephone is a low power radio transmitter and receiver. When it is ON, it receives and also sends out radio frequency (RF) signals.

In August 1996, the Federal Communications Commissions (FCC) adopted RF exposure guidelines with safety levels for handheld wireless phones.

Those guidelines are consistent with the safety standards previously set by both U.S. and international standards bodies:

ANSI C95.1 (1992) \* NCRP Report 86 (1986) \* ICNIRP (1996) \*

126

Those standards were based on comprehensive and periodic evaluations of the relevant scientific literature.

For example, over 120 scientists, engineers, and physicians from universities, government health agencies, and industry reviewed the available body of research to develop the ANSI Standard (C951).

# **SAFETY**

## **SAFETY INFORMATION FOR WIRELESS HANDHELD PHONES**

The design of your phone complies with the FCC guidelines (and those standards).

˙;

American National Standards Institute;

National Council on Radiation protection and measurements; International Commission on Nonionizing Radiation Protection.

## **ANTENNA CARE**

Use only the supplied or an approved replacement antenna. Unauthorized antennas, modifications, or attachments could damage the phone and may violate FCC regulations.

127

## **CELL PHONE CARE**

Your phone is a state-of-the-art electronic device that will serve you well for many years provided it gets a minimum of attention and care from you. You should never attempt to open the phone casing.There are no user-serviceable parts inside,and you might damage sensitive electronic circuits and components. Unauthorized disassembly will void the warranty. You should never leave your phone in the window of your car or otherwise expose it to strong sunlight or excessive heat for a prolonged period of time as this may damage it. You should never handle your phone with wet hands or expose it to moisture or liquids of any kind.Continuous changes from a cold to a warm environment may lead to condensation inside the phone,resulting in corrosion and possible damage. If you pack your cell phone in your suitcase during travel,beware not to damage it.Cramming a suitcase may crack the LCD display.Remember to switch off your phone during air travel. Like with all other radio devices touching the built-in antenna area during telephone conversation may impair the quality and lead to shorter stand-by time due to increased power consumption. **The battery.** Your phone is equipped with a high-performance Li-Ion battery. Optional battery types may be available, check with your local retailer. Observe the maintenance guidelines and your bat-

tery should give you a long service life.

- At the beginning of the battery's life, fully charge and discharge (let it go flat)three times.
- Avoid repeated short charging.It is preferable to let the battery go flat and then recharge it completely.
- Avoid charging in strong heat or extreme cold.Ambient room temperature is preferable.
- Don't keep a battery near a fire and attempt to disassemble it.
- Use only the battery approved by manufacturer
- Never replace battery by an incorrect type.

# **SAFETY**

## **CELL PHONE CARE**

- Never try to open the battery as it contains substances that might be harmful if swallowed or allowed to contact unprotected skin.
- Never short-circuit the battery,as it may overheat and course a fire.Keep away from jewelry and other metal objects.
- Never dispose of the battery by burning it.It could explode and release harmful substances into the environment.
- Never dispose of the battery with your regular household waste.Take it to a hazardous material collection point.

**The charger.**Use only the charger supplied with the phone.Newer pull charger cord to release it from mains pull the charge itself.

←

**Cleaning & storing.** Your phone should always be handled with care,protected from dirt,dust and damp.To avoid scratches,never place the phone face down.

If cleaning is necessary,switch the phone off and wipe carefully with a a soft,slightly damp (not wet)cloth. Allow the phone to dry completely before switching it on.Never use solvents for cleaning.

If you wont use your phone for some time,fully charge the battery and store the phone in a dry place away from direct sunlight.The phone should be switched off during storage.

### **Point store member:**

-Never disassemble the phone or battery.

-Never expose the phone to heat or strong sunlight.

-Never expose the phone to moisture or liquids of any kind.

-Do not paint the phone or otherwise block keypad,microphone or earpiece function,i.e.with stickers

-The battery has its optimum performance in an ambient temperature of  $+5$  °C to  $+50$  °C 128 129

## **DRIVING SAFETY**

Talking on the phone while driving is extremely dangerous and is illegal in some states. Remember, safety comes first. Check the laws and regulations on the use of phones in the areas where you drive. Always obey them. Also, if using your phone while driving please:

● Give full attention to driving. Driving safely is your first responsibility.

<sup>l</sup>Use hands-free operation, if available.

<sup>l</sup>Pull off the road and park before making or answering a call, if driving conditions require.

If you must use the phone while driving, please use one-touch, speed dialing, and auto answer modes.

An airbag inflates with great force. DO NOT place objects, including both installed or portable wireless equipment, in the area over the airbag or in the air bag deployment area. If in-vehicle wireless equipment is improperly installed and the air bag inflates, serious injury could result.

## **WARNING:**

**Failure to follow these instructions may lead to serious personal injury and possible property damage.**

# **SAFETY**

## **ELECTRONIC DEVICES**

Most modern electronic equipment is shielded from RF energy. However, certain electronic equipment may not be shielded against the RF signals from your wireless phone.

## **Pacemakers**

The Health Industry Manufacturers Association recommends that a minimum separation of six (6") inches be maintained between a handheld wireless phone and a pacemaker to avoid potential interference with the pacemaker. These recommendations are consistent with the independent research by and recommendations of Wireless Technology Research.

If you have a pacemaker:

- $\bullet$  ALWAYS keep the phone more than six inches from your pacemaker when the phone is turned on.
- Do not carry the phone in a breast pocket.
- <sup>l</sup>Use the ear opposite the pacemaker to minimize the potential for interference.
- $\bullet$  If you have any reason to suspect that interference is taking place, turn your phone OFF immediately.

## **Hearing Aids**

 $130$  (131)

Some digital wireless phones may interfere with some hearing aids. In the event of such interference, you may want to consult your service provider (or call the customer service line to discuss alternatives).

## **ELECTRONIC DEVICES**

### **Other Medical Devices**

If you use any other personal medical device, consult the manufacturer of your device to determine if they are adequately shielded from external RF energy Your physician may be able to assist you in obtaining this information.

Turn your phone OFF in healthcare facilities when any regulations posted in these areas instruct you to do so. Hospitals or healthcare facilities may be using equipment that could be sensitive to external RF energy.

### **Vehicles**

RF signals may affect improperly installed or inadequately shielded electronic systems in motor vehicles. Check with the manufacturer or its representative regarding your vehicle. You should also consult the manufacturer of any equipment that has been added to your vehicle.

### **Posted Facilities**

Turn your phone OFF where posted notices so require.

# **SAFETY**

## **OTHER SAFETY GUIDELINES**

### **Aircraft**

132 133

FCC Regulations prohibit using your phone while in the air. Switch OFF your phone before boarding an aircraft.

### **Blasting Areas**

To avoid interfering with blasting operations, turn your phone OFF when in a "blasting area" or in areas posted: "Turn off two-way radio." Obey all signs and instructions.

### **Potentially Explosive Atmospheres**

Turn your phone OFF when in any area with a potentially explosive atmosphere and obey all signs and instructions. Sparks in such areas could cause an explosion or fire resulting in bodily injury or even death.

Areas with a potentially explosive atmosphere are often, but not always, clearly marked. They include fueling areas such as gas stations; below deck on boats; fuel or chemical transfer or storage facilities; vehicles using liquefied petroleum gas (such as propane or butane); areas where the air contains chemicals or articles, such as grain, dust, or metal powders; and any other area where you would normally be advised to turn off your vehicle's engine.

## **CAUTION**

Your Handheld Portable Telephone is a high quality piece of equipment.Before operating the equipment,read all instructions and cautionary markings on (1)AC Adaptor (2)Battery and (3)Product Using Battery.

- 1.DO NOT use this equipment in an extreme environment where high temperature or high humidity exists.
- 2.DO NOT abuse the equipment.Avoid striking,shaking or shocking.When not using the unit,lay down the unit to avoid possible damage due to instability.
- 3.DO NOT expose this equipment to rain or spilled beverages.
- 4.DO NOT use unauthorized accessories.
- 5.DO NOT disassemble the phone or its accessories.If service or repair is required, return unit to an authorized Audiovox cellular service center.If unit is disassembled,the risk of electric shock or fire may result.

6.DO NOT short -circuit the battery terminals with metal items etc.

- 7. Use only the battery approved by manufacturer
- $8.$  DO NOT replace battery by an incorrect type. 134 135

# **SAFETY**

## **WARNING**

┌┌

The following offenses are punishable by fine, imprisonment, or both: <sup>l</sup>Using obscene, indecent, or profane language.

**.** I using the unit to give off false distress calls.

<sup>l</sup>Wiretapping or otherwise intercepting a telephone call, unless that person has first obtained the consent of the parties participating in the call.  $\bullet$  Making anonymous calls to annoy, harass, or molest other people.

● Charging to an account without authorization to avoid payment for service.

• Refusing to yield a party line when informed that it is needed for an emergency call (It is also unlawful to take over a party line by stating falsely that it is needed for an emergency).

## **FCC RF EXPOSURE**

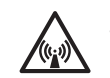

136

## **WARNING! Read this Information before using your phone**

In August 1996 the Federal Communications Commission (FCC) of the United States with its action in Report and Order FCC 96-326 adopted an updated safety standard for human exposure to radio frequency electromagnetic energy emitted by FCC regulated transmitters. Those guidelines are consistent with the safety standard previously set by both U.S. and international standards bodies.

The design of this phone complies with the FCC guidelines and these international standards.

Use only the supplied or an approved antenna. Unauthorized antennas, modifications, or attachments could impair call quality, damage the phone, or result in violation of FCC regulations. Do not use the phone with a damaged antenna. If a damaged antenna comes into contact with the skin, a minor burn may result. Please contact your local dealer for replacement antenna.

# **SAFETY**

## **FCC RF EXPOSURE**

### **Body-worn Operation**

This device was tested for typical body-worn operation with the back of the phone kept 0.5 inches (1.27cm) from the body. To comply with FCC RF exposure requirements, a minimum separation distance of 0.5 inchs (1.27cm) must be maintained between the user's body and the back of the phone, including the antenna, whether extended or retracted. All belt-clips, holsters and similar accessories used by this device must not contain any metallic components. Body-worn accessories that do not meet these requirements may not comply with FCC RF exposure limits and should be avoided.

### **Vehicle Mounted External Antenna(optional, if available)**

A minimum separation distance of 7.9 inches (20cm) must be maintained between the user/bystander and the vehicle mounted external antenna to satisfy FCC RF exposure requirements.

137

Note: For more information about RF exposure, please visit the FCC website at www.fcc.gov